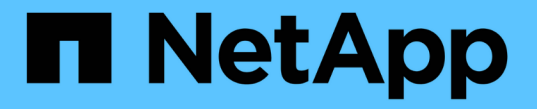

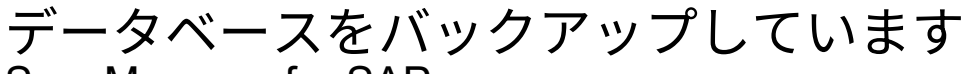

SnapManager for SAP

NetApp April 19, 2024

This PDF was generated from https://docs.netapp.com/ja-jp/snapmanager-sap/windows/concept-whatsnapmanager-database-backups-are.html on April 19, 2024. Always check docs.netapp.com for the latest.

# 目次

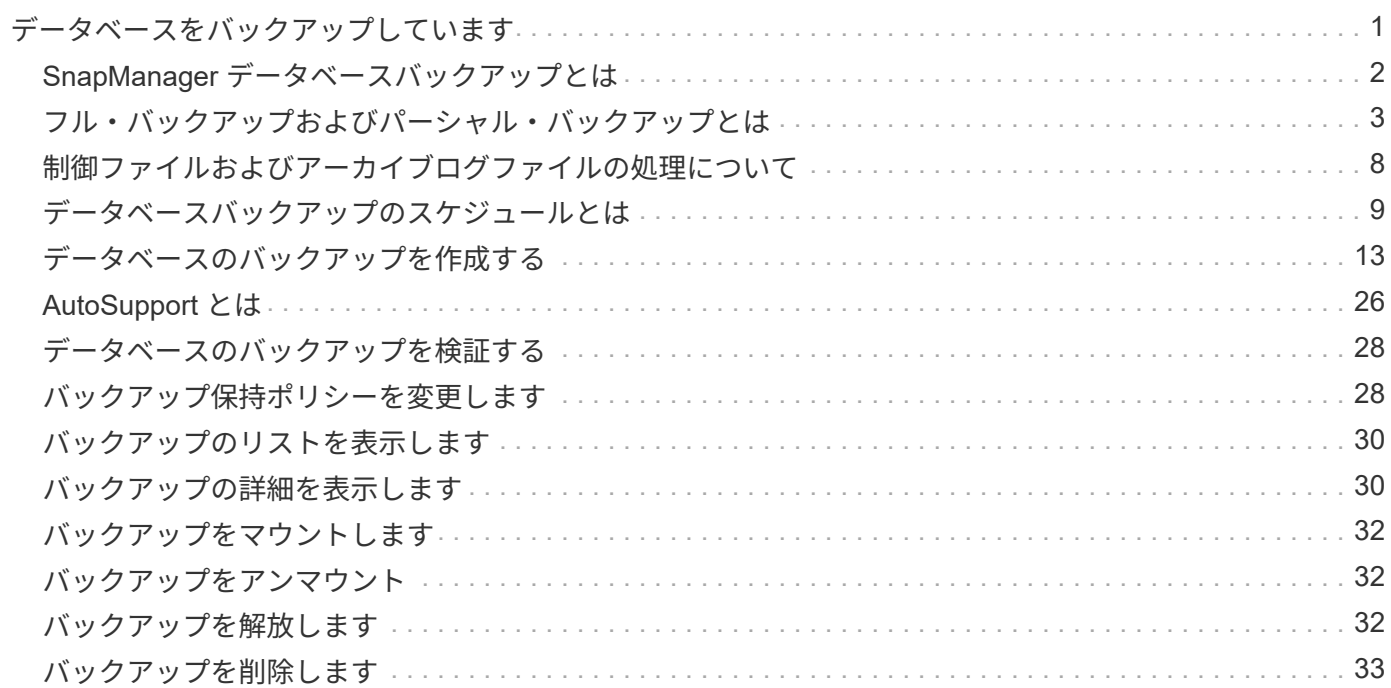

# <span id="page-2-0"></span>データベースをバックアップしています

SnapManager では、ポストプロセススクリプトを使用してローカルストレージリソース のデータをバックアップできます。

SnapManager には、データベースのデータをバックアップ、リストア、およびリカバリするための次のオプ ションがあります。

• データベース全体またはその一部をバックアップする。

一部をバックアップする場合は、表領域またはデータ・ファイルのグループを指定します。

- データファイルとアーカイブログファイルは別々にバックアップします。
- データベースをプライマリストレージ(ローカルストレージ)にバックアップし、ポストプロセススクリ プトを使用してセカンダリにバックアップすることで保護します。
- ルーチンバックアップのスケジュールを設定する。
- SnapManager (3.2 以降)と以前の SnapManager バージョン \* との違い

SnapManager ( 3.1 以前)では、データファイル、制御ファイル、およびアーカイブログファイルを含むフ ルデータベースバックアップを作成できます。

SnapManager (3.1 以前)は、データファイルのみを管理します。アーカイブログファイルは、 SnapManager 以外のソリューションを使用して管理されます。

SnapManager (3.1 以前)では、データベース・バックアップの管理に次の制限があります。

• パフォーマンスへの影響

フルオンラインのデータベースバックアップを実行すると(データベースがバックアップモードの場合 )、バックアップが作成されるまでの期間はデータベースのパフォーマンスが低下します。SnapManager ( 3.2 以降)では、制限されたデータベース・バックアップおよび短周期アーカイブ・ログ・バックアッ プを作成できます。頻繁なアーカイブログバックアップを作成すると、データベースをバックアップモー ドにできなくなります。

• 手動によるリストアとリカバリ

必要なアーカイブログファイルがアクティブファイルシステムにない場合、データベース管理者は、アー カイブログファイルが格納されているバックアップを特定し、データベースバックアップをマウントし、 リストアされたデータベースをリカバリする必要があります。このプロセスには時間がかかります。

• スペース拘束

データベースバックアップが作成されると、アーカイブログのデスティネーションがいっぱいになり、ス トレージに十分なスペースが作成されるまでデータベースが応答しなくなります。SnapManager ( 3.2 以降)では、アクティブファイルシステムからアーカイブログファイルを削除することにより、定期的に スペースを解放できます。

• アーカイブ・ログ・バックアップが重要な理由 \*

アーカイブログファイルは、リストア処理の実行後にデータベースをロールフォワードするために必要で

す。Oracle データベース上のすべてのトランザクションは、アーカイブログファイルにキャプチャされま す(データベースがアーカイブログモードの場合)。データベース管理者は、アーカイブログファイルを使用 してデータベースバックアップをリストアできます。

- アーカイブログのみのバックアップの利点 \*
- アーカイブログのみのバックアップに対して、別々の保持期間を提供します

リカバリに必要なアーカイブログのみのバックアップの保持期間を短縮できます。

- ポストプロセススクリプトを使用して、アーカイブログのみのバックアップを保護します
- データベースのパフォーマンスが向上します
- アーカイブログバックアップを統合します

SnapManager は、重複するアーカイブログのバックアップを解放することによって、バックアップを作 成するたびにアーカイブログのバックアップを統合します。

## <span id="page-3-0"></span>**SnapManager** データベースバックアップとは

SnapManager では、さまざまなバックアップタスクを実行できます。保持クラスを割り 当てて、バックアップを保持できる期間を指定できます。期限に達すると、バックアッ プは削除されます。

- プライマリストレージにバックアップを作成します
- ポストプロセススクリプトを使用して、保護されたバックアップをセカンダリストレージリソースに作成 します
- バックアップが正常に完了したことを確認します
- バックアップのリストを表示します
- グラフィカルユーザインターフェイスを使用してバックアップをスケジュールします
- バックアップの保持数を管理します
- バックアップ・リソースを解放します
- バックアップのマウントとアンマウント
- バックアップを削除します

SnapManager は、次のいずれかの保持クラスを使用してバックアップを作成します。

- 毎時
- 毎日
- 毎週
- 毎月
- 無制限

新しいデータファイルがデータベースに追加された場合は、すぐに新しいバックアップを作成する必要があり ます。また、新しいデータ・ファイルが追加される前に作成されたバックアップをリストアし、新しいデータ

・ファイルが追加されたあとに特定の時点までリカバリしようとすると、自動リカバリ・プロセスが失敗する 場合があります。バックアップ後に追加されたデータ・ファイルをリカバリするプロセスの詳細については、 Oracle のマニュアルを参照してください。

# <span id="page-4-0"></span>フル・バックアップおよびパーシャル・バックアップとは

データベース全体をバックアップすることも、データベースの一部だけをバックアップ することもできます。データベースの一部をバックアップするように選択した場合は、 表領域またはデータ・ファイルのグループをバックアップするように選択できます。表 領域とデータ・ファイルの両方について、個別のバックアップを作成することもできま す。

次の表に、各タイプのバックアップのメリットと結果を示します。

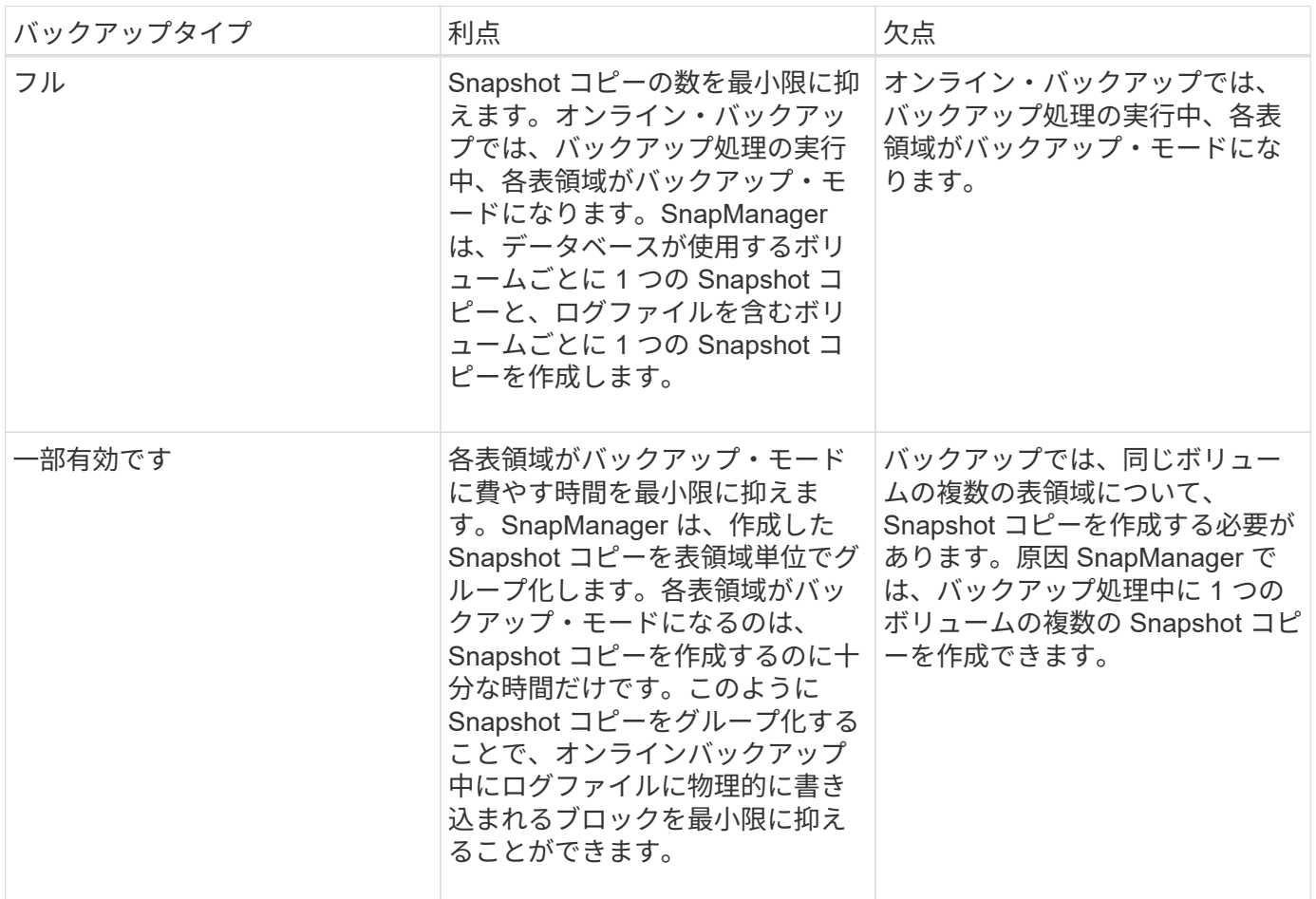

 $(i)$ 

パーシャル・バックアップを実行できますが、データベース全体のフル・バックアップを常に 実行する必要があります。

### バックアップのタイプおよび **Snapshot** コピーの数

バックアップのタイプ(フルまたはパーシャル)によって、 SnapManager で作成され る Snapshot コピーの数が異なります。フル・バックアップで SnapManager は、 SnapManager は各ボリュームの Snapshot コピーを作成し、パーシャル・バックアップ では各表領域ファイルの Snapshot コピーを作成します。

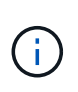

(i )

Data ONTAP では、 Snapshot コピーの最大数がボリュームあたり 255 に制限されています。 この最大値に到達するのは、各バックアップが多数の Snapshot コピーで構成されている多数 のバックアップを保持するように SnapManager を設定した場合だけです。

ボリュームあたりの Snapshot コピー数が上限に達しないようにしながら、バックアッププールを適切に利用 できるようにするには、不要になったバックアップを削除する必要があります。SnapManager の保持ポリシ ーを設定して、特定のバックアップ頻度のしきい値に達したときに正常に作成されたバックアップを削除する ことができます。たとえば、 SnapManager で日次バックアップが 4 つ作成されると、前日に作成された日次 バックアップが SnapManager によって削除されます。

以下の表に、 SnapManager でバックアップタイプに基づいて Snapshot コピーを作成する方法を示します。 この表の例では'データベースZに2つのボリュームが含まれ'各ボリュームに2つのテーブルスペース(TS1 とTS2)が含まれ'各テーブルスペースに2つのデータベース・ファイ ル(TS1.data1'TS1.data2'TS2.data1'TS2.data'TS2.data2)が含まれていると想定しています

以下の表に、 2 種類のバックアップで作成される Snapshot コピー数がどう異なるかを示します。

SnapManager は表領域単位ではなくボリューム単位で Snapshot コピーを作成するため、作成が必要な Snapshot コピー数は、通常少なくなります。

どちらのバックアップでも、ログファイルの Snapshot コピーが作成されます。

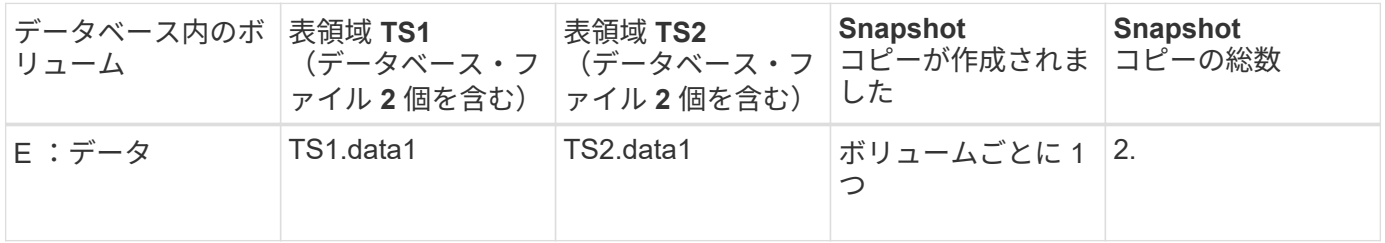

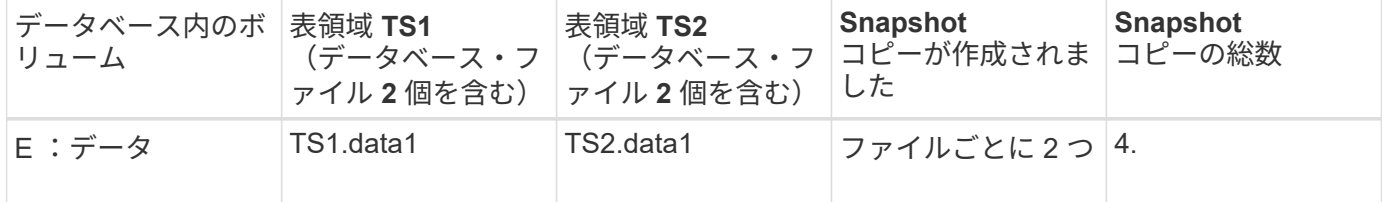

フルオンラインバックアップ

フルオンラインバックアップでは、 SnapManager がデータベース全体をバックアップ し、(表領域レベルではなく)ボリュームレベルで Snapshot コピーを作成します。

SnapManager は、バックアップごとに 2 つの Snapshot コピーを作成します。データベースに必要なすべて のファイルが 1 つのボリュームに格納されている場合は、そのボリューム内に両方の Snapshot コピーが表示 されます。

フルバックアップを指定すると、 SnapManager は次の処理を実行します。

手順

1. データベース全体をオンライン・バックアップ・モードにします

- 2. データベース・ファイルを含むすべてのボリュームの Snapshot コピーを作成します
- 3. データベースのオンライン・バックアップ・モードを終了します
- 4. ログ・スイッチを強制的に実行し、ログ・ファイルをアーカイブします

これにより、 REDO 情報もディスクにフラッシュされます。

5. バックアップ制御ファイルを生成します

6. ログファイルとバックアップ制御ファイルの Snapshot コピーが作成されます

フル・バックアップを実行する場合、 SnapManager はデータベース全体をオンライン・バックアップ・モー ドにします。個々の表領域(例:E:\data\system.data1)は、指定された特定の表領域またはデータ・ファイ ルよりも長いオンライン・バックアップ・モードになっています。

データベースをバックアップモードにすると、 Oracle はブロック全体をログに書き込み、バックアップ間の 差分だけを書き込むわけではありません。オンラインバックアップモードではデータベースの処理が増えるた め、フルバックアップを選択するとホストの負荷が増大します。

フルバックアップを実行するとホストの負荷が増大しますが、フルバックアップで必要な Snapshot コピー数 は少なくなり、必要なストレージ容量も少なくなります。

パーシャル・オンライン・バックアップ

フル・バックアップの代わりに、データベースの表領域のパーシャル・バックアップを 実行するように選択できます。SnapManager がフルバックアップ用にボリュームの Snapshot コピーを作成する間、 SnapManager は、指定された各表領域の Snapshot コ ピーを \_PARTIALL\_backups に対して作成します。

Oracle でバックアップモードにできる最小単位は表領域レベルであるため、表領域にデータ・ファイルを指 定していても、 SnapManager では表領域レベルのバックアップを処理します。

パーシャル・バックアップを使用すると、各表領域がバックアップ・モードになるため、フル・バックアップ に比べて短時間で済みます。オンラインバックアップでは、データベースを常にユーザが使用できますが、デ ータベースはより多くの処理を実行する必要があり、ホストはより多くの物理 I/O を実行する必要があります また、ボリューム全体ではなく、指定された各表領域の Snapshot コピー、または指定されたデータファイル を含む各表領域の Snapshot コピーが作成されるため、 SnapManager で作成される Snapshot コピー数が増 加します。

SnapManager は、特定の表領域またはデータ・ファイルの Snapshot コピーを作成します。パーシャル・バ ックアップのアルゴリズムはループ方式で、 SnapManager では、指定されたすべての表領域またはデータ・ ファイルの Snapshot コピーが完了するまで、同じ処理が繰り返されます。

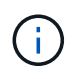

パーシャル・バックアップを実行できますが、データベース全体のフル・バックアップを常に 実行することを推奨します。

パーシャル・バックアップを実行すると、 SnapManager は次の処理を実行します。

#### 手順

1. データ・ファイルを含む表領域をバックアップ・モードにします。

2. 表領域が使用しているすべてのボリュームについて、 1 つの Snapshot コピーを作成する

3. 表領域のバックアップ・モードを終了する

4. すべての表領域またはファイルで Snapshot コピーの作成が完了するまで、この処理が繰り返される

- 5. ログ・スイッチを強制的に実行し、ログ・ファイルをアーカイブします。
- 6. バックアップ制御ファイルを生成します。

7. ログファイルとバックアップ制御ファイルの Snapshot コピーを作成します。

バックアップ、リストア、リカバリ処理の例

ここでは、データ保護の目標を達成するために使用できるバックアップ、リストア、お よびリカバリのシナリオに関する情報を記載します。

次の図に、表領域の内容を示します。

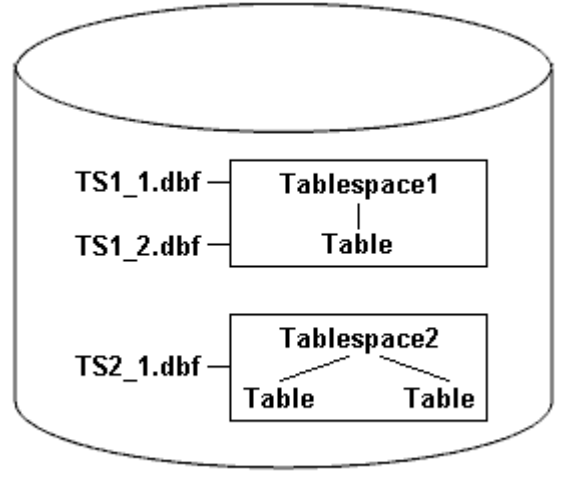

DB<sub>1</sub>

この図では、 Tablespace1 に 1 つのテーブルと、関連する 2 つのデータベース・ファイルがありま す。Tablespace2 には 2 つのテーブルと、関連する 1 つのデータベース・ファイルがあります。

次の表に、フルバックアップ、パーシャルバックアップ、リストア、リカバリのシナリオを示します。

フルバックアップ、リストア、およびリカバリ処理の例

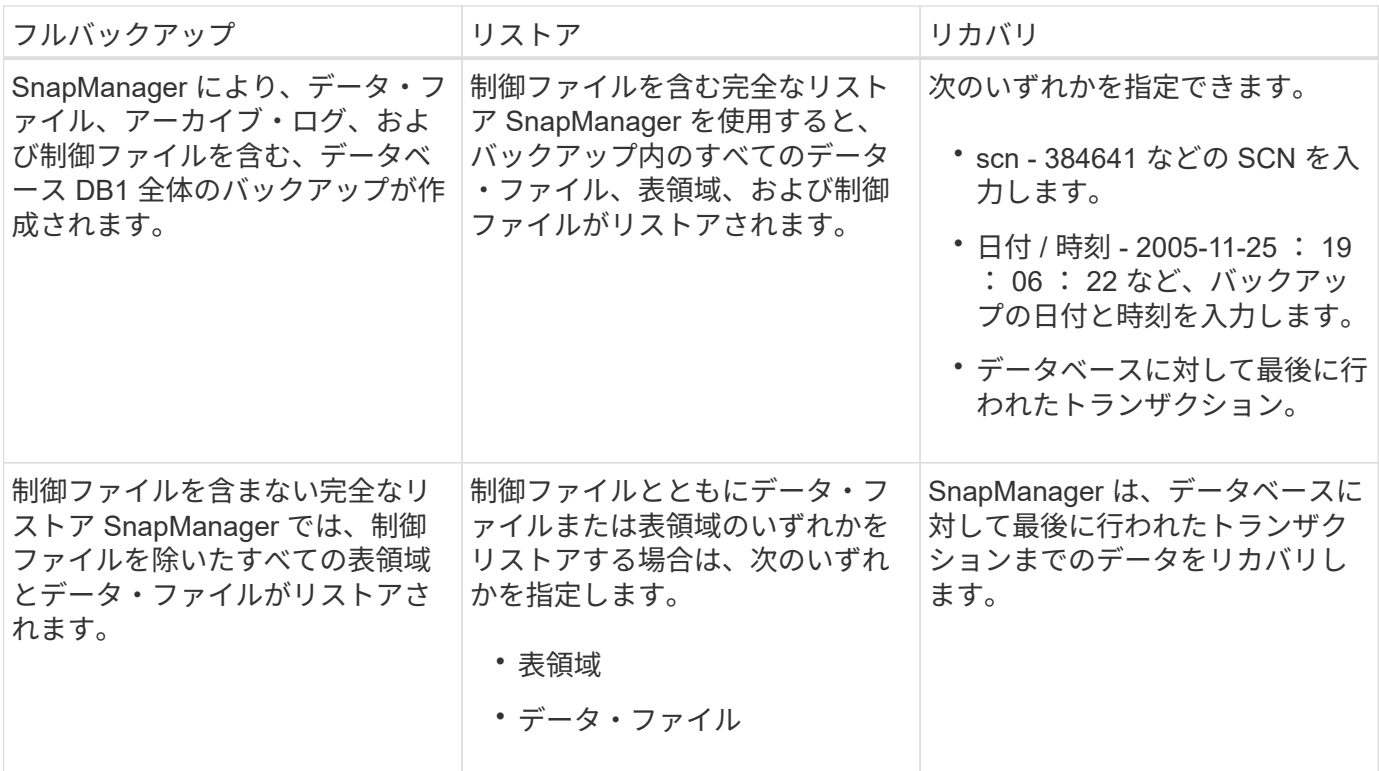

パーシャル・バックアップ、リストア、およびリカバリ操作の例

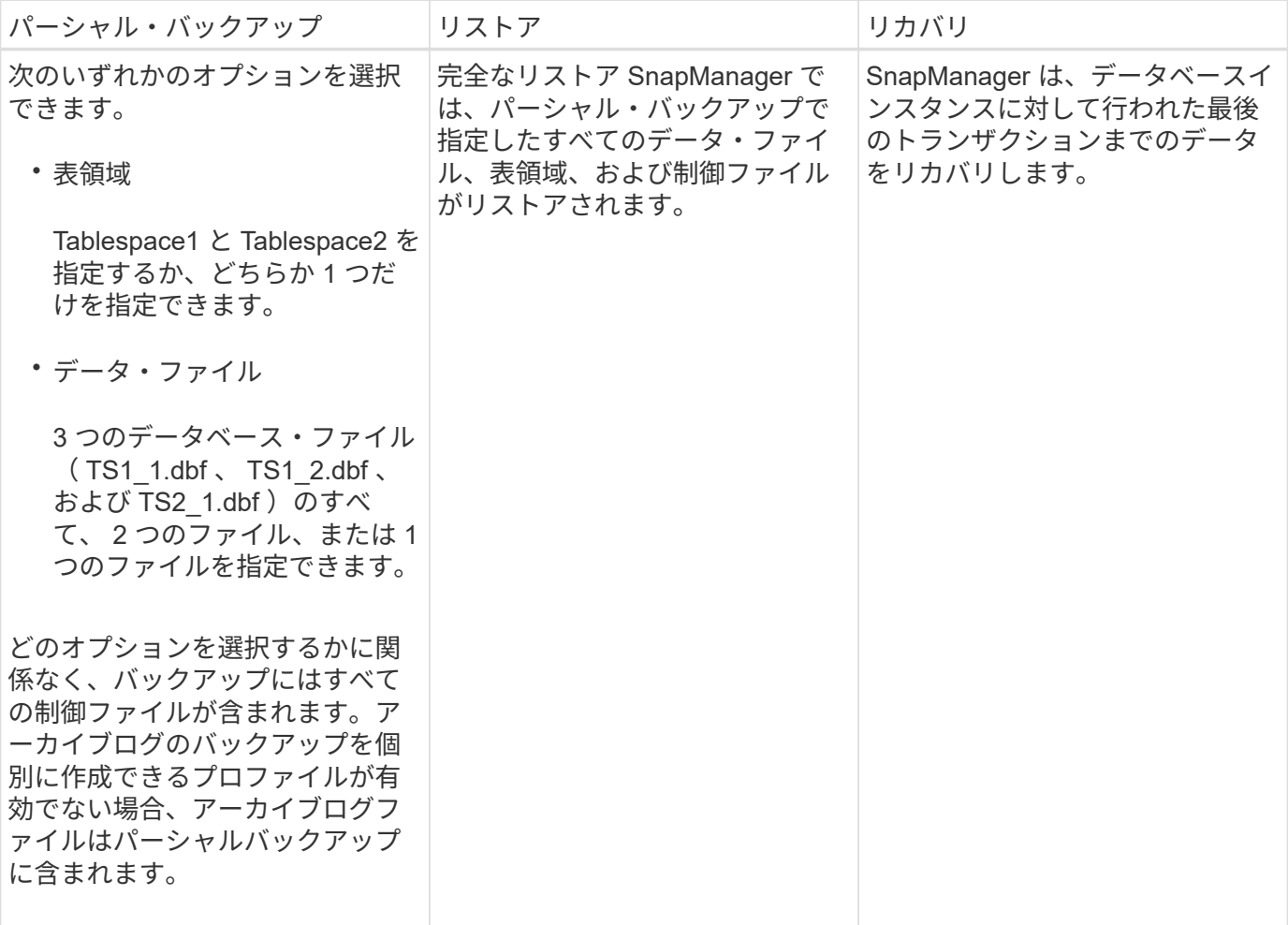

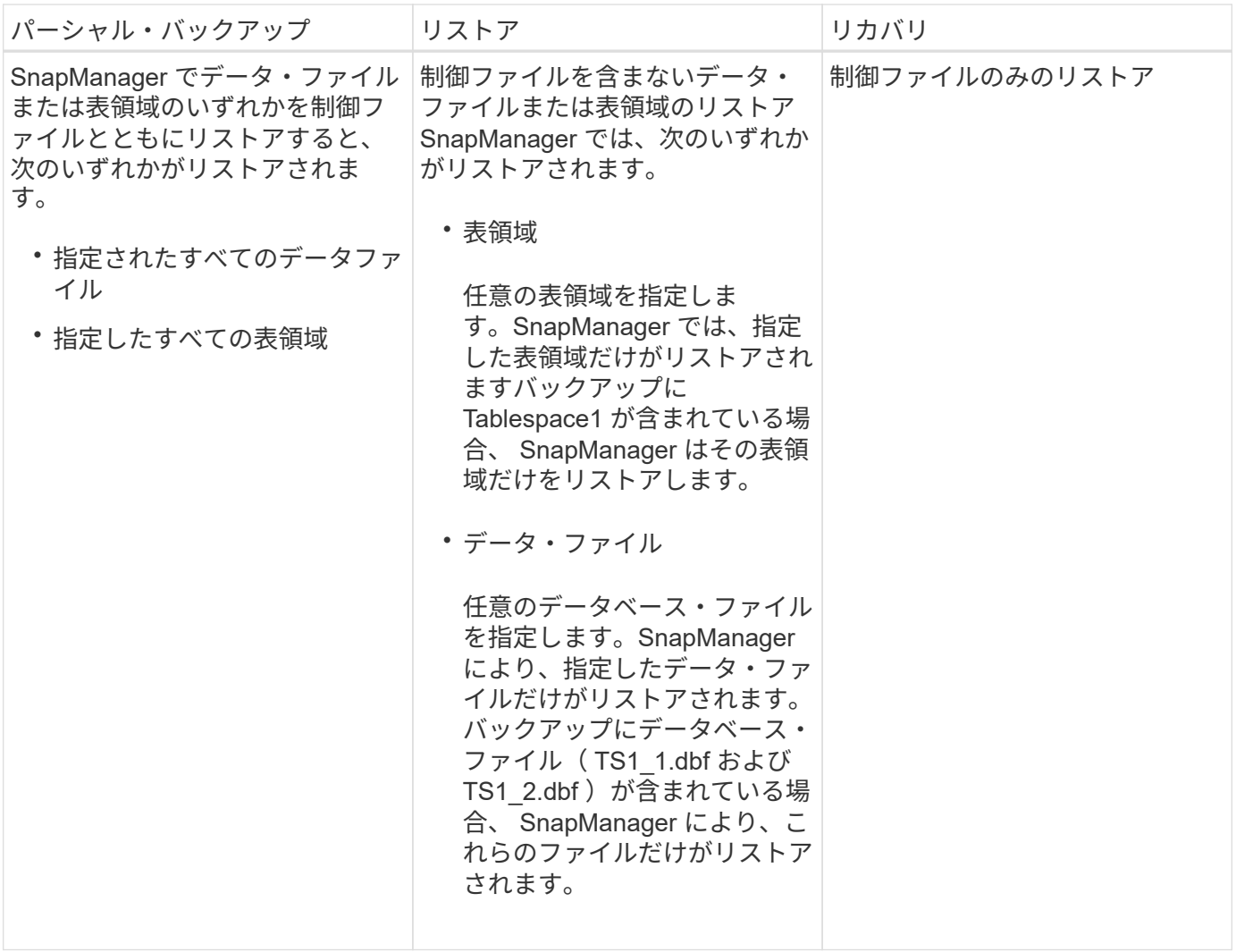

# <span id="page-9-0"></span>制御ファイルおよびアーカイブログファイルの処理について

SnapManager には制御ファイルが格納されており、必要に応じて各バックアップと一緒 にアーカイブログファイルも格納されます。アーカイブログファイルはリカバリ処理に 使用されます。

データベースは制御ファイルを使用して、データベースファイルの名前、場所、サイズを識別します。制御フ ァイルはリストアプロセスで使用されるため、 SnapManager の各バックアップには制御ファイルが含まれま す。

データベースへの変更はオンライン REDO ログを使用して追跡されます。このログは最終的にアーカイブさ れ、アーカイブ REDO ログ(またはアーカイブログ)と呼ばれます。SnapManager ( 3.2 以降)を使用する と、保持期間および頻度が異なるデータファイルとアーカイブログファイルを別々にバックアップできま す。SnapManager でバックアップを作成できるのは、アーカイブログのみです。または、データファイルと アーカイブログのバックアップを組み合わせることもできます。SnapManager では、アーカイブ・ログを完 全に自動管理できます。また、データベース・リカバリ作業を手動で行う必要もなく、バックアップ作成後に 1 つ以上のアーカイブ・ログ・デスティネーションからアーカイブ・ログを削除できます。

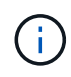

バックアップに含まれる表領域とデータ・ファイルを確認するには'backup showコマンドまた はBackup Propertiesウィンドウを使用します

次の表に、 SnapManager による各処理で制御ログファイルとアーカイブログファイルがどのように処理され るかを示します。

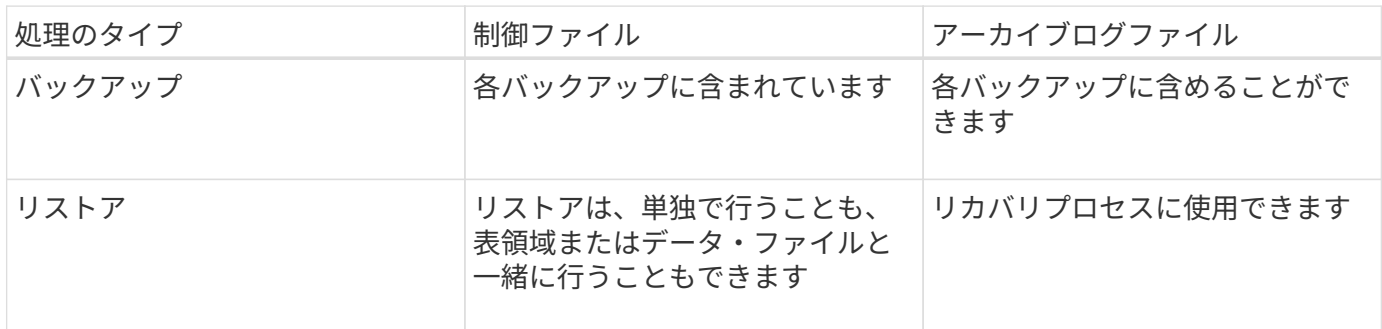

# <span id="page-10-0"></span>データベースバックアップのスケジュールとは

グラフィカルユーザインターフェイスの Schedule タブでは、データベースのバックア ップのスケジュール設定、更新、監視を行うことができます。

次の表に、スケジュールに関するよくある質問を示します。

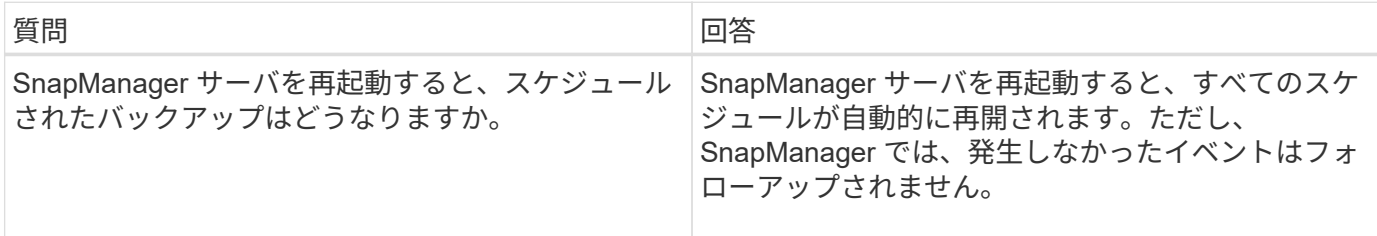

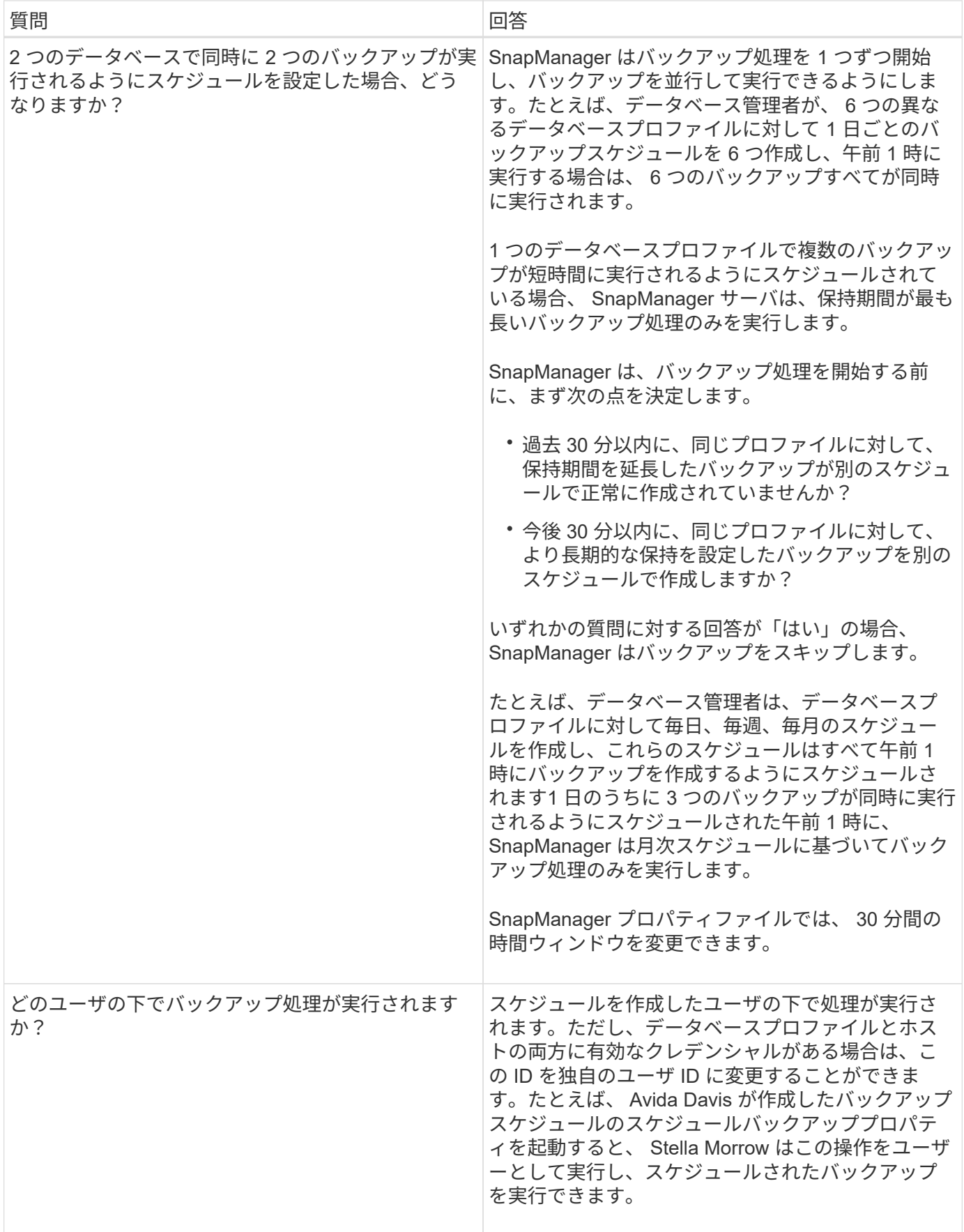

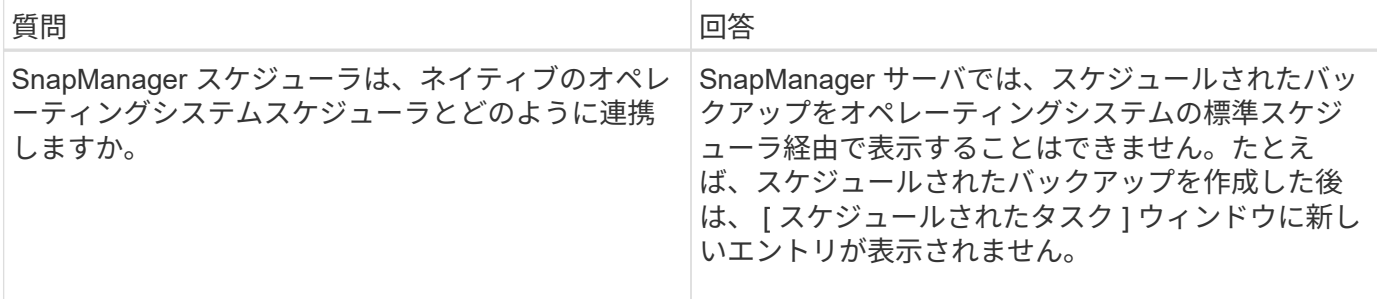

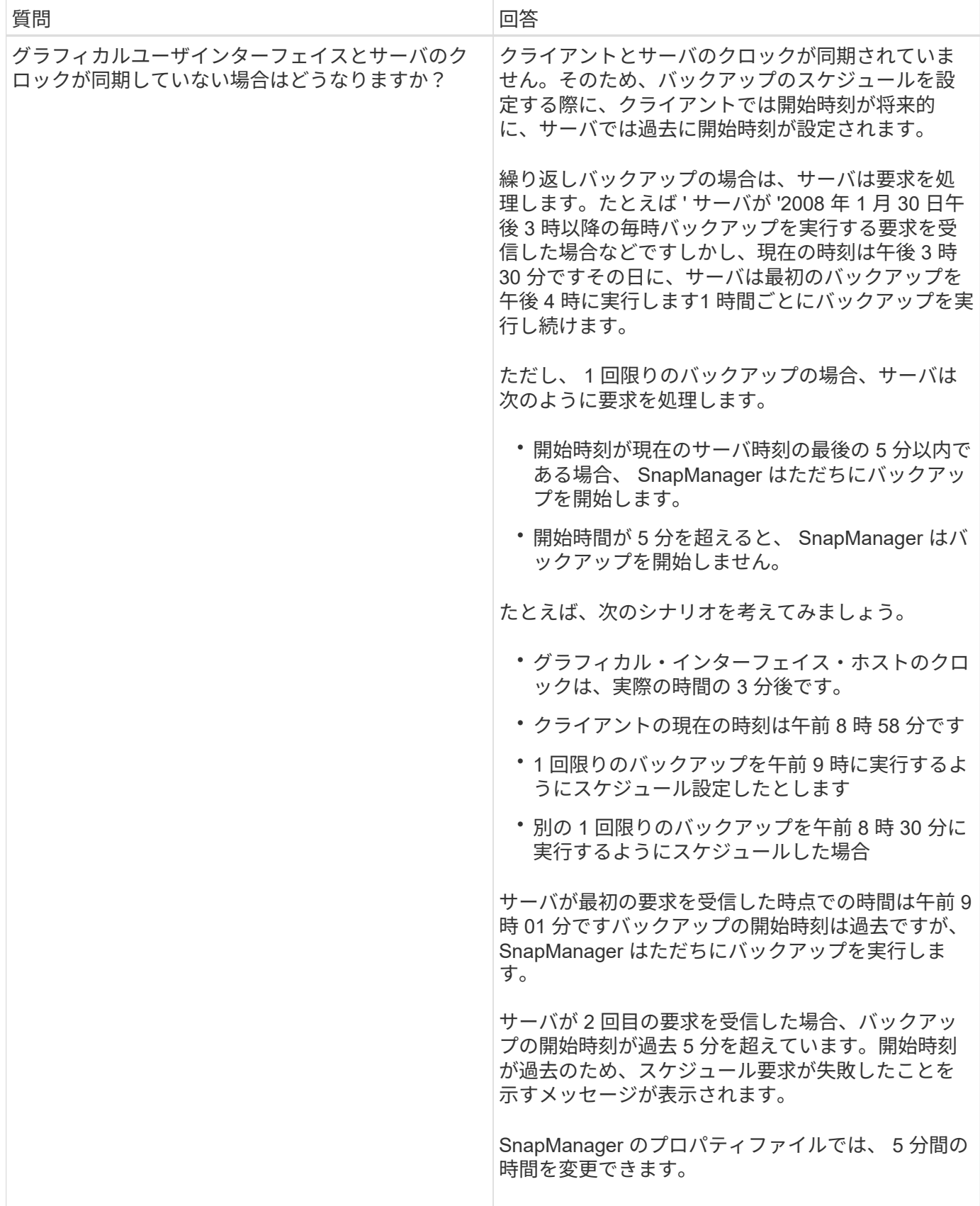

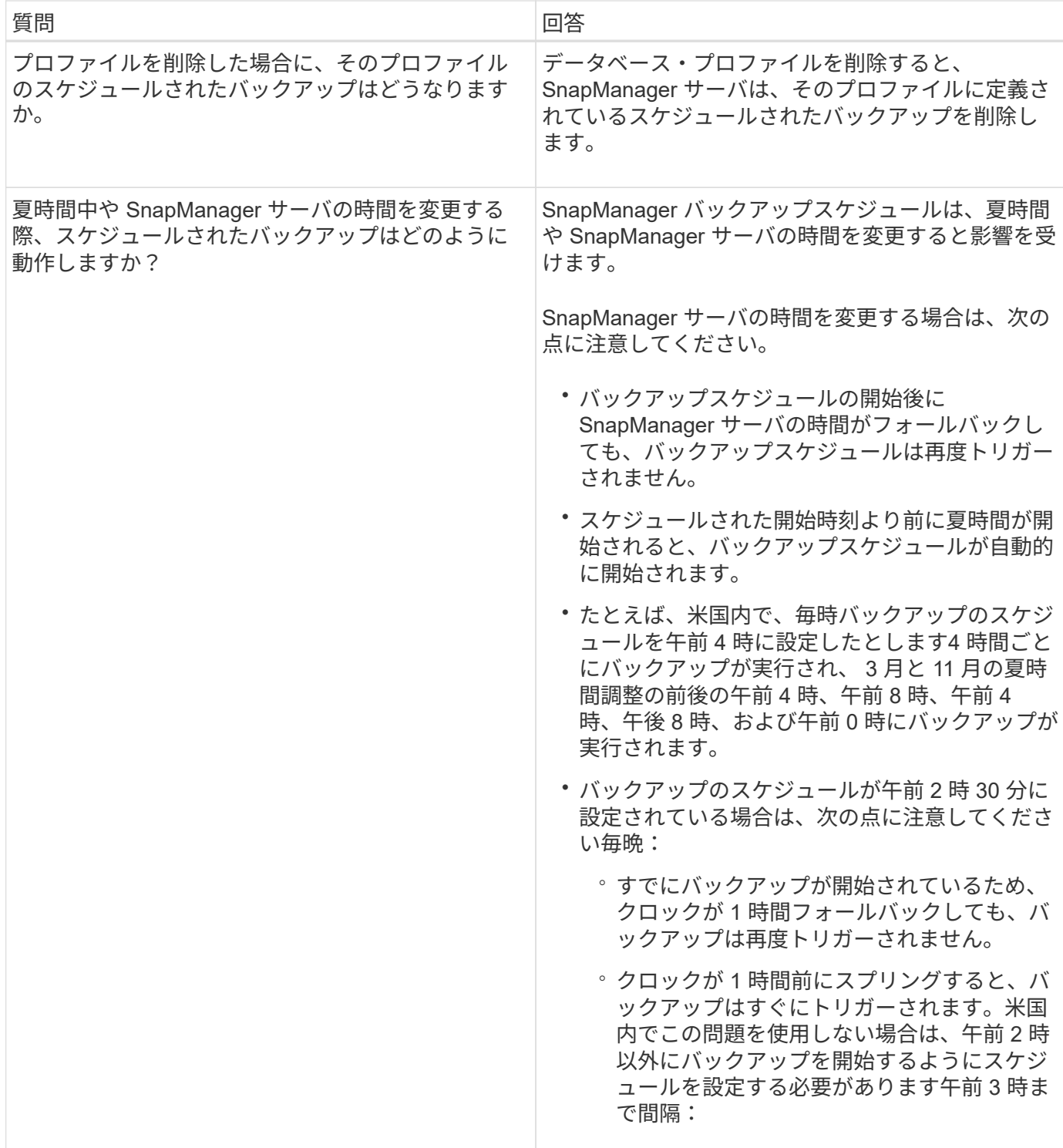

# <span id="page-14-0"></span>データベースのバックアップを作成する

表領域、データ・ファイル、制御ファイルなど、データベース全体またはデータベース の一部のバックアップを作成できます。

このタスクについて

SnapManager は、NFS、Veritasなど、ホスト側の多くのストレージスタックにわたって、データベース

にSnapshotコピー機能を提供します。

管理者は、 Oracle RMAN にバックアップを登録することもできます。これにより、 RMAN を使用したデー タベースのリストアとリカバリが容易になり、ブロックなどのより細かい単位でデータベースをリストアおよ びリカバリできます。

プロファイルを定義する際に、そのプロファイルのバックアップによって作成される Snapshot コピーの名前 をカスタマイズできます。たとえば'\*hops \*'というプレフィックス文字列を挿入して'High Operationsバックア ップを示すことができます

バックアップで作成される Snapshot コピーに一意の名前を定義するだけでなく、バックアップ自体に一意の ラベルを作成することもできます。バックアップを作成するときは'バックアップ名を指定することをお勧め しますしたがって'-label'パラメータを使用してバックアップを容易に識別できますこの名前は、特定のプロフ ァイルに作成されるすべてのバックアップに対して一意である必要があります。名前には、アルファベット、 数字、アンダースコア( )、およびハイフン( - )を使用できます。1 文字目をハイフンにすることはでき ません。ラベルでは大文字と小文字が区別されます。オペレーティングシステムの環境変数、システムの日 付、バックアップタイプなどの情報を追加できます。

ラベルを指定しない場合、SnapManager はデフォルトのラベル名を「scope\_mode\_datestring」という形式 で作成します。ここで、scopeはfullまたはpartialで、modeはoffline、online、またはautomaticです(mode はcoldの場合は「c」、h'はh'、automaticの場合は「a」)。

SnapManager 3.4 では、 SnapManager で作成されたデフォルトのバックアップ・ラベルを上書きすることに より、独自のバックアップ・ラベルを指定できます。override.default.backup.pattern`パラメータの値を\*true\* に設定し'`new.default.backup.pattern`パラメータで新しいバックアップ・ラベルを指定する必要がありますバ ックアップラベルのパターンには、データベース名、プロファイル名、スコープ、モード、ホスト名など、ア ンダースコアで区切る必要のあるキーワードを含めることができます。たとえ ば、「new.default.backup.pattern=dbname\_profile\_hostname\_scope\_mode`」と入力します。

 $\left(\begin{smallmatrix} 1\ 1\end{smallmatrix}\right)$ 生成されたラベルの末尾にタイムスタンプが自動的に追加されます。

コメントを入力するときは、スペースと特殊文字を使用できます。一方、ラベルを入力する場合は、スペース や特殊文字は使用しないでください。

バックアップごとに、 SnapManager は自動的に 32 文字の 16 進数ストリングの GUID を生成します。GUID を確認するには'-verboseオプションを指定して'backup list'コマンドを実行する必要があります

データベースのフルバックアップは、オンラインまたはオフラインの間に作成できます。SnapManager がデ ータベースのバックアップをオンラインとオフラインのどちらであるかに関係なく処理できるようにするに は'auto'オプションを使用する必要があります

バックアップの作成時に、プルーニングをイネーブルにし、サマリー通知がプロファイルでイネーブルになっ ている場合は、 2 つの個別の電子メールがトリガーされます。1 つの E メールはバックアップ処理用で、も う 1 つはプルーニング用です。これらの E メールに含まれるバックアップ名とバックアップ ID を比較するこ とで、これらの E メールを関連付けることができます。

データベースがシャットダウン状態のときにコールドバックアップを作成できます。データベースがマウント 状態の場合は、シャットダウン状態に変更し、オフラインバックアップ(コールドバックアップ)を実行しま す。

SnapManager ( 3.2 以降)では、アーカイブ・ログ・ファイルをデータ・ファイルとは別にバックアップで きるため、アーカイブ・ログ・ファイルを効率的に管理できます。

アーカイブ・ログ・バックアップを個別に作成するには'新しいプロファイルを作成するか'または既存のプロ ファイルを更新して'別個の-archivedlog -bbackupsオプションを使用してアーカイブ・ログ・バックアップを 分離する必要がありますプロファイルを使用すると、次の SnapManager 処理を実行できます。

- アーカイブログのバックアップを作成します。
- アーカイブログバックアップを削除する。
- アーカイブログバックアップをマウントします。
- アーカイブログのバックアップを解放します。

バックアップオプションは、プロファイルの設定によって異なります。

- 分離されていないプロファイルを使用してアーカイブ・ログ・バックアップを個別に作成すると、次の処 理を実行できます。
	- フルバックアップを作成します。
	- パーシャル・バックアップを作成します。
	- アーカイブログファイル用にバックアップするアーカイブログのデスティネーションを指定します。
	- バックアップから除外するアーカイブログの送信先を指定します。
	- アーカイブ・ログ・デスティネーションからアーカイブ・ログ・ファイルを削除する場合のプルーニ ング・オプションを指定します。
- 分離されたプロファイルを使用してアーカイブ・ログ・バックアップを作成すると、次のことが可能にな ります。
	- データファイルのみのバックアップを作成
	- アーカイブログのみのバックアップを作成する
	- データファイルのみのバックアップを作成する場合は、アーカイブログのバックアップに加え、クロ ーニング用のオンラインデータファイルのみのバックアップも含めます。

アーカイブ・ログ・バックアップとデータ・ファイルを SnapManager GUI から \* Profile Create \* ウ ィザードの \* Profile Settings \* ページに含めた場合は、次の手順を実行します。 また、 \* バックアッ プの作成 \* ウィザードで \* アーカイブ・ログ \* オプションを選択していない場合、 SnapManager は常 に、すべてのオンライン・バックアップのデータ・ファイルとともにアーカイブ・ログ・バックアッ プを作成します。

このような場合、 SnapManager CLI から、 SnapManager 構成ファイルで指定された除外デスティネ ーションを除く、バックアップのすべてのアーカイブログデスティネーションを検討できます。ただ し、これらのアーカイブログファイルの削除はできません。ただし'-archivelogsオプションを使用して アーカイブ・ログ・ファイルの保存先を指定し'アーカイブ・ログ・ファイルをSnapManager CLIから 削除することもできます

-auto'オプションを使用してバックアップを作成し'-archivelogsオプションを指定した場合は'バックア ップの現在のステータスに基づいてSnapManager によってオンラインまたはオフラインのいずれかの バックアップが作成されます

- SnapManager では、データベースがオフラインのときにオフラインバックアップが作成されま す。バックアップにアーカイブログファイルは含まれません。
- SnapManager は、データベースがオンラインのときに、アーカイブ・ログ・ファイルを含むオン ライン・バックアップを作成します。
- アーカイブログのみのバックアップの作成中:
	- アーカイブログのみのバックアップとともにバックアップするアーカイブログのデスティネーシ ョンを指定します
	- アーカイブログのみのバックアップから除外するアーカイブログのデスティネーションを指定し ます
	- アーカイブ・ログ・デスティネーションからアーカイブ・ログ・ファイルを削除する場合のプル ーニング・オプションを指定します
- \* シナリオはサポートされていません \*
	- アーカイブログのみのバックアップは、オフラインデータファイルのみのバックアップとともに作成 することはできません。
	- アーカイブログファイルがバックアップされていない場合は、アーカイブログファイルの削除はでき ません。
	- 。アーカイブログファイルに対して Flash Recovery Area ( FRA )が有効になっている場合は、アーカ イブログファイルのプルーニングを実行できません。

Flash Recovery Areaでアーカイブ・ログの場所を指定する場合は'archive\_log\_destパラメータでアー カイブ・ログの場所も指定する必要があります

 $(i)$ 

アーカイブログのバックアップを作成するときは、完全なアーカイブログのデスティネーショ ンパスを二重引用符で囲み、デスティネーションパスをカンマで区切って入力する必要があり ます。パスの区切り文字は、 1 つではなく 2 つのバックスラッシュ( \\ )で指定する必要があ ります。

オンラインデータファイルバックアップのラベルをアーカイブログバックアップとともに指定すると、データ ファイルバックアップのラベルが適用され、アーカイブログバックアップには接尾辞(「\_logs」)が付きま す。このサフィックスを設定するには、SnapManager 構成ファイルのパラメータ「suffix.backup.label.with .logs」を変更します。

たとえば'suffix.backup.label.with .logs=arc`の値を指定すると'\_logsのデフォルト値が'\_carc'に変更されます

バックアップに含めるアーカイブログのデスティネーションを指定していない場合、 SnapManager には、デ ータベースに設定されているすべてのアーカイブログのデスティネーションが含まれます。

いずれかのデスティネーションに欠落しているアーカイブログファイルがある場合、 SnapManager は、欠落 しているアーカイブログファイルが他のアーカイブログデスティネーションにある場合でも、それらのアーカ イブログファイルの前に作成されたアーカイブログファイルをすべてスキップします。

アーカイブログのバックアップを作成する際には、バックアップに含めるアーカイブログファイルのデスティ ネーションを指定する必要があります。また、設定パラメータで、アーカイブログファイルをバックアップ内 の欠落ファイルよりも常に多く含めるように設定できます。

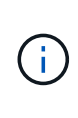

デフォルトでは、この構成パラメータは\* true \*に設定され、欠落しているファイルを除くすべ てのアーカイブログファイルが含まれます。独自のアーカイブ・ログ削除スクリプトを使用す る場合、またはアーカイブ・ログ・デスティネーションからアーカイブ・ログ・ファイルを手 動で削除する場合は、このパラメータを無効にして、 SnapManager でアーカイブ・ログ・フ ァイルをスキップし、バックアップをさらに続行できます。

SnapManager では、アーカイブログのバックアップに関して次の SnapManager 処理がサポートされませ

- アーカイブログのバックアップをクローニングする
- アーカイブログのバックアップをリストアする
- アーカイブログのバックアップを検証する

SnapManager では、フラッシュリカバリ領域のデスティネーションからアーカイブログファイルをバックア ップすることもできます。

ステップ

1. 次のコマンドを入力します。

`\* SMSAP backup create -profile profile\_profile\_name\_{[-full {-online |-offline |-auto} [-retain {-hourly |daily |-weekly |-unlimited}][-verify]|[-data [[-files\_[*[\_files*]|[-unlimited |]-monthly]-tablespaces |-retain-abeldaily. [-archivelogs [-label\_label\_][-comment\_comment\_][-backup-dest\_path1\_[,[*path2*]][-excludedest\_path1\_[,*path2*]][-prunelogs {all|-untilscn \_ untilscn \_ un\_untscn \_ t }]-dest-dump\_dest-des|-date-destdest月|-dest-dest月|-dest-desprune dem |-dest-dprune de date date date date\_date\_date\_date\_datum} ~-dest-dprune }~-dest-dprune }~-dest-dprune }~-dest-dest~-dest-dest~-dest-des|-dest-dest~-dest -dest~-dest-dese月~-dest

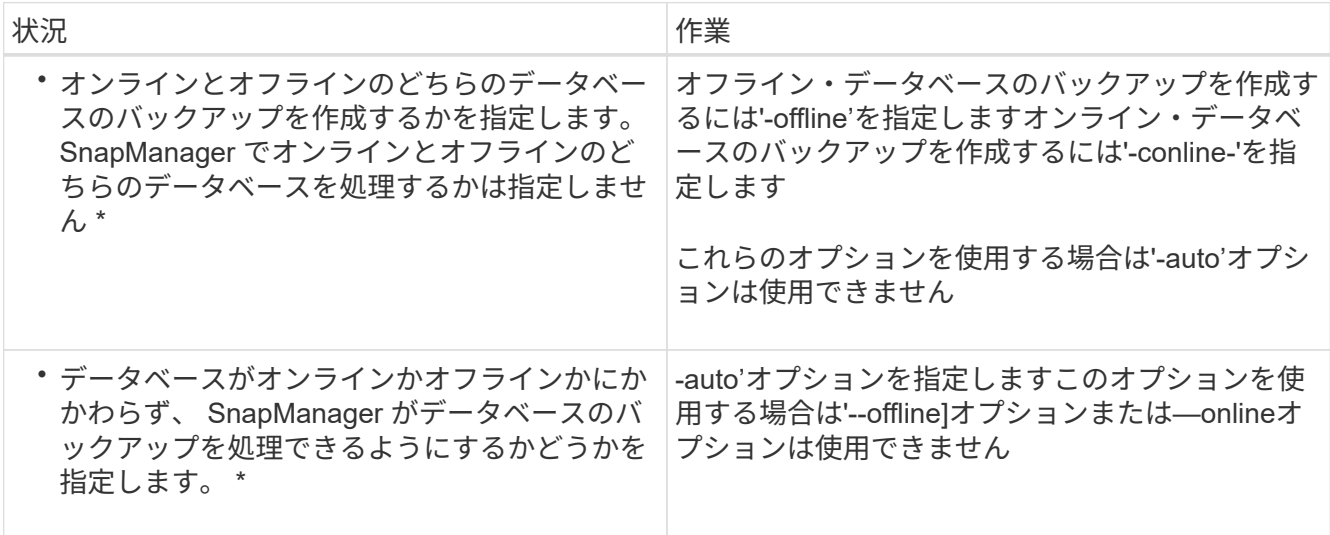

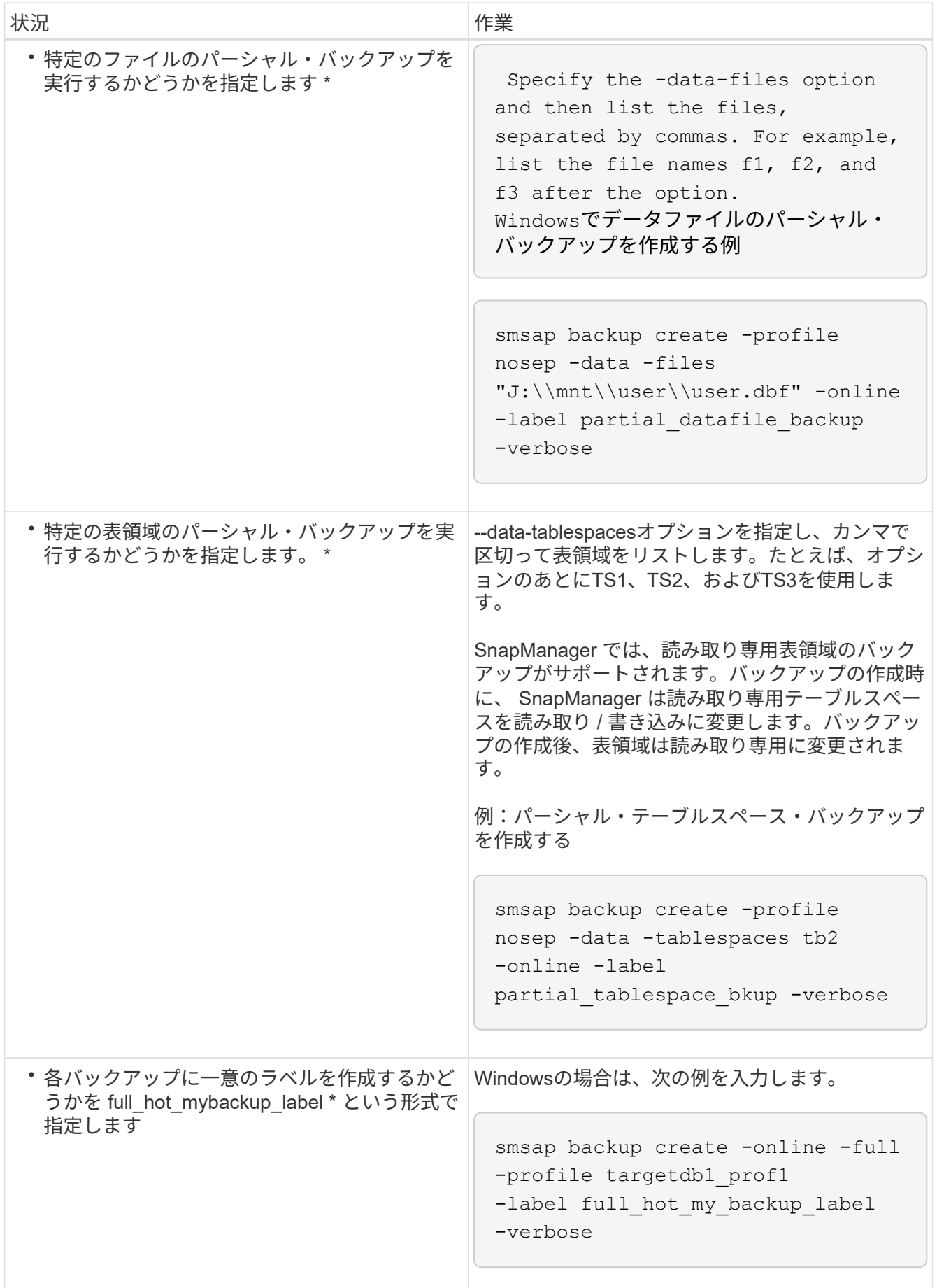

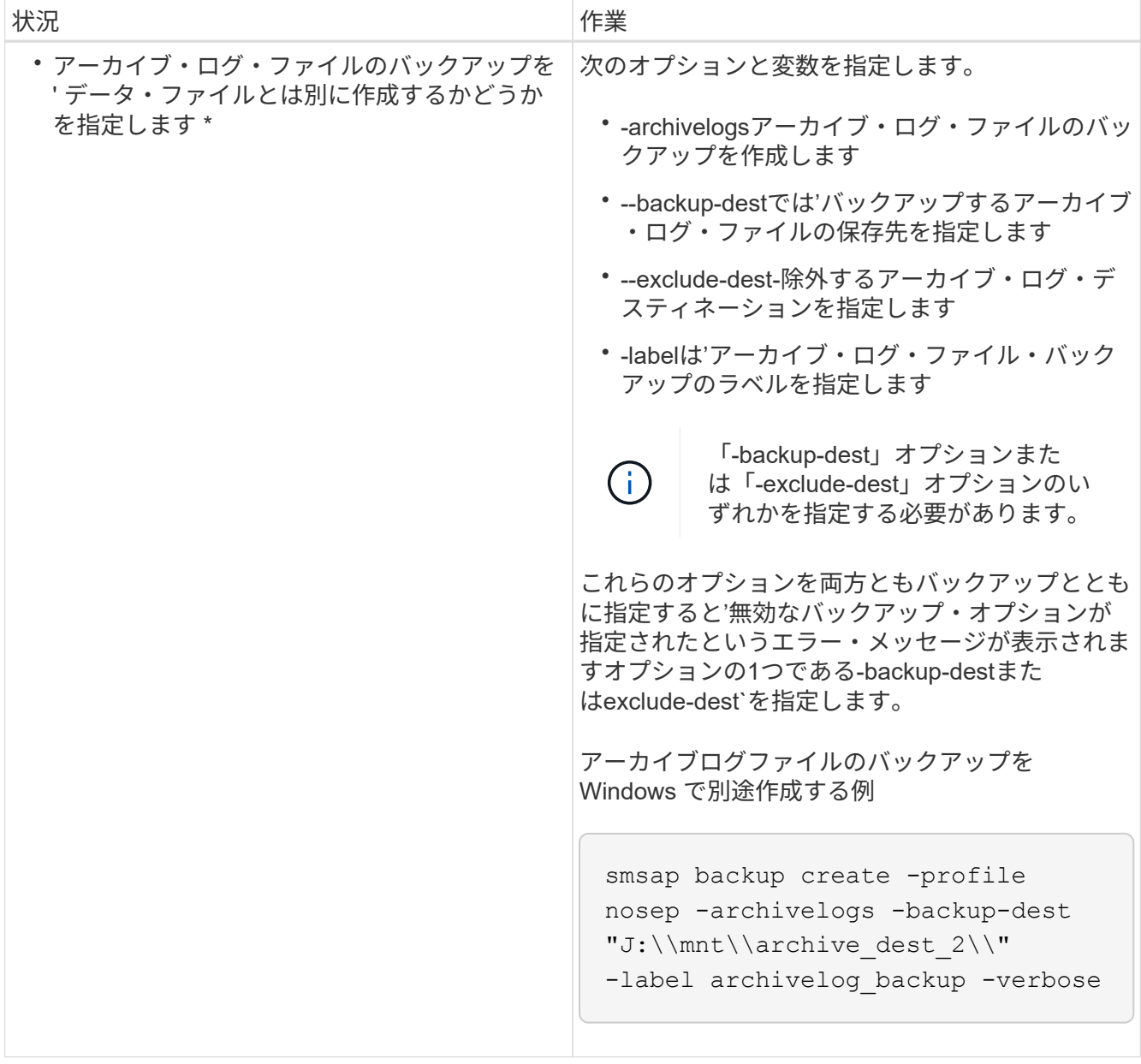

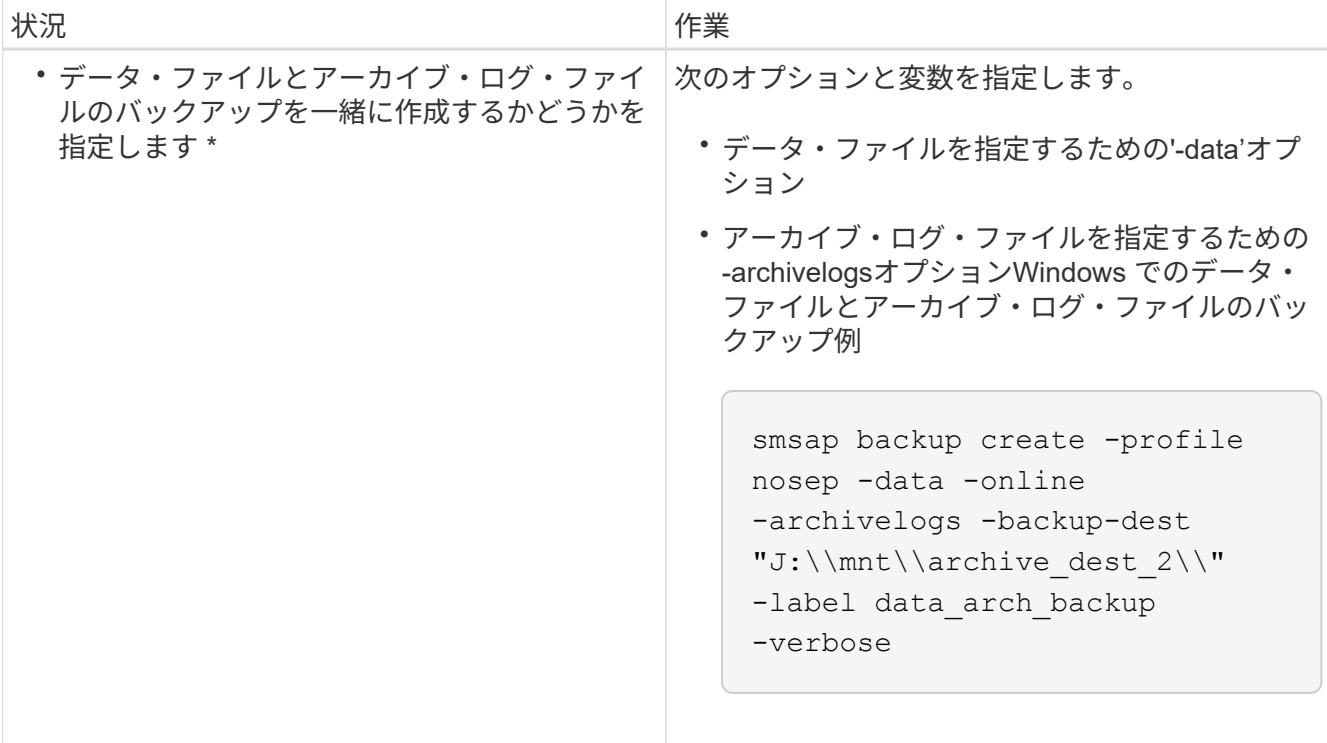

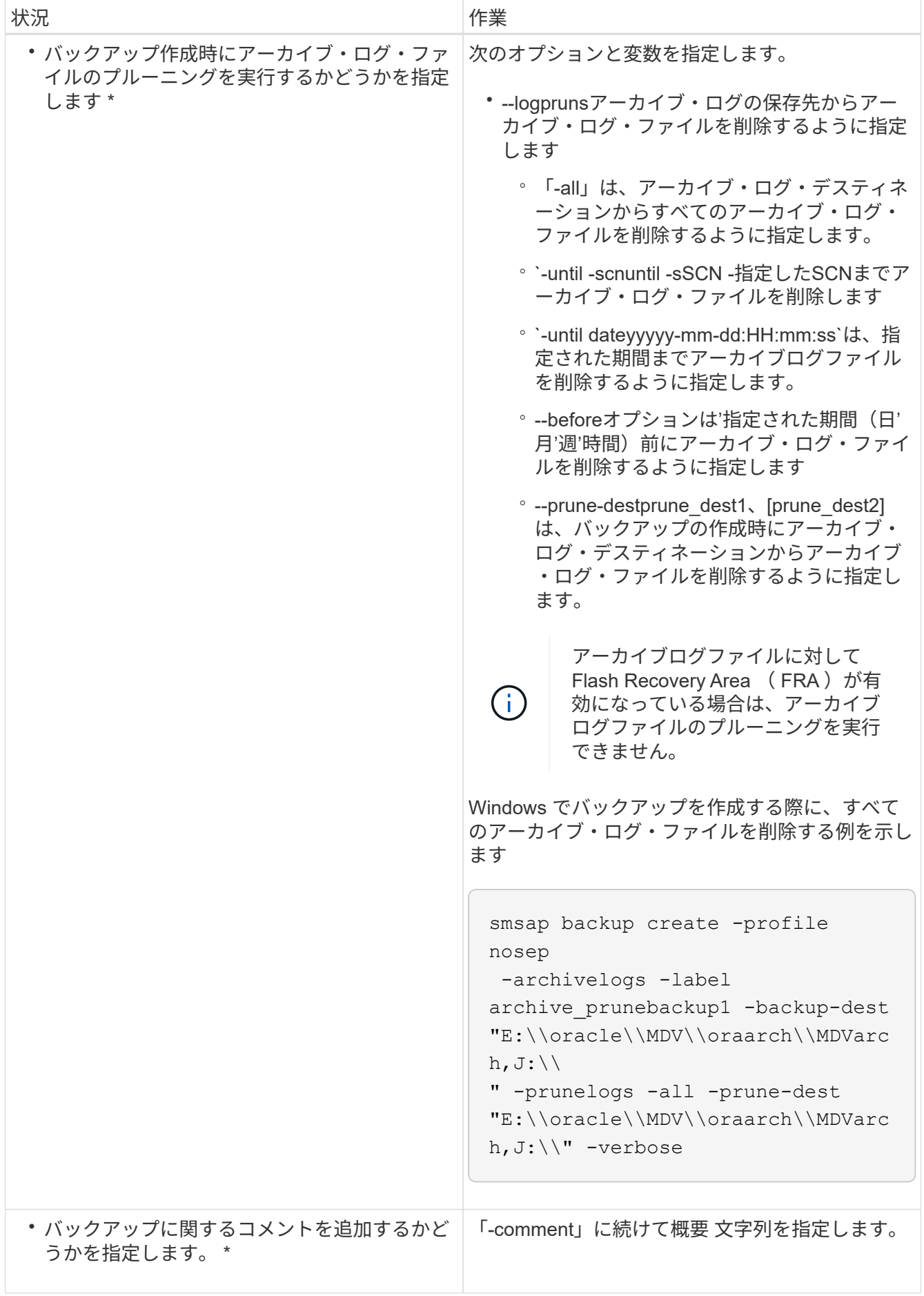

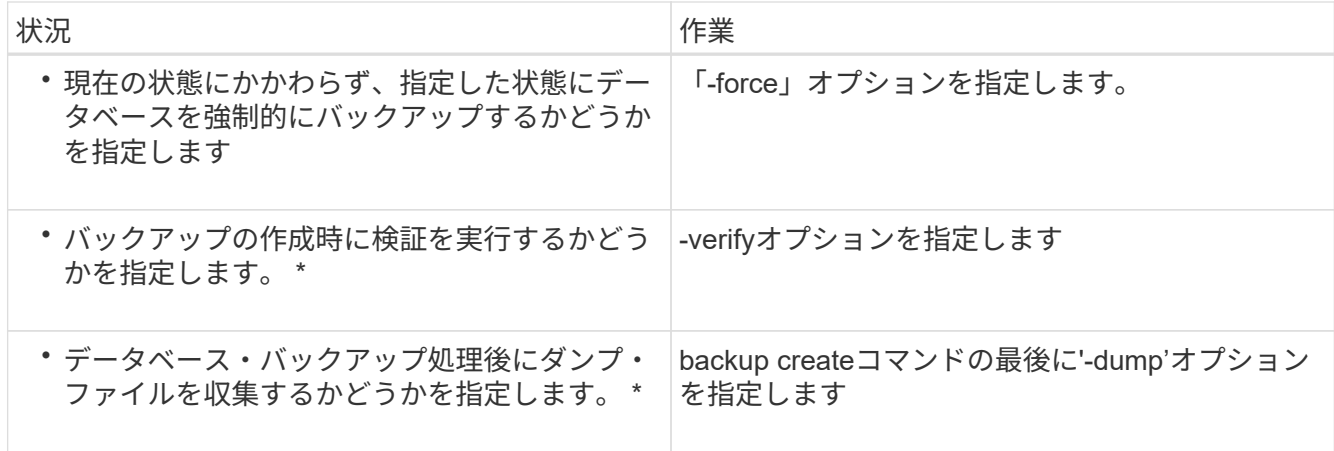

例

smsap backup create -profile targetdb1 prof1 -full -online -force -verify

### アーカイブログファイルのプルーニング

バックアップを作成する際に、アーカイブログの場所からアーカイブログファイルの削 除を実行できます。

必要なもの

• アーカイブログファイルは、現在のバックアップ処理でバックアップする必要があります。

プルーニングをアーカイブログファイルを含まない他のバックアップとともに指定すると、アーカイブロ グファイルはプルーニングされません。

• データベースはマウント済み状態である必要があります。

データベースがMOUNTED状態でない場合は'-forceオプションとbackupコマンドを入力します

このタスクについて

バックアップ処理を実行する際には、次の項目を指定できます。

• プルーニングの範囲:

- すべてのアーカイブログファイルを削除します。
- 。指定の System Change Number ( SCN) までアーカイブログファイルを削除してください。
- 指定された時間までアーカイブログファイルを削除します。
- 指定した期間が経過する前にアーカイブログファイルを削除します。
- アーカイブログファイルの削除元となるデスティネーション。

アーカイブ・ログ・ファイルの削除が 1 つのデスティネーションで失敗した場合でも、 SnapManager は、アーカイブ・ログ・ファイルを他のデスティネーションから削除し続け ます。

アーカイブログファイルを削除する前に、 SnapManager では次のことが検証されます。

- アーカイブログファイルは少なくとも 1 回はバックアップされます。
- アーカイブログファイルがある場合は、 Oracle Dataguard Standby データベースに送付されます。
- アーカイブログファイルは、 Oracle ストリームキャプチャプロセスによってキャプチャされます(存在 する場合)。

アーカイブログファイルがバックアップされ、スタンバイに出荷され、キャプチャプロセスでキャプチャされ た場合、 SnapManager はすべてのアーカイブログファイルを 1 回の実行で削除します。ただし、バックアッ プされていないアーカイブログファイル、スタンバイに出荷されていないアーカイブログファイル、またはキ ャプチャプロセスでキャプチャされていないアーカイブログファイルがある場合、 SnapManager はアーカイ ブログファイルを 1 つずつ削除します。アーカイブログファイルを 1 回の実行で削除するよりも、アーカイ ブログを 1 つずつ削除するほうが短時間で完了します。

SnapManager では、アーカイブログファイルをグループ化してバッチ単位で削除することもできます。各バ ッチの最大ファイル数は 998 です。この値は'smsap.config'ファイルの構成パラメー タmaximum.archivelog.files.toprune.atATime'を使用して'998未満に設定できます

SnapManager では、 Oracle Recovery Manager ( RMAN )コマンドを使用してアーカイブ・ログ・ファイ ルを削除します。ただし、 SnapManager は、 RMAN 保持ポリシーおよび削除ポリシーと統合しません。

アーカイブ・ログ・デスティネーションからアーカイブ・ログ・ファイルを削除すると、アー  $\left(\begin{array}{c} 1 \end{array}\right)$ カイブ・ログ・ファイルの削除に失敗します。

次のシナリオでは、 SnapManager はアーカイブログファイルの削除をサポートしていません。

- アーカイブログファイルはフラッシュリカバリ領域にあります。
- アーカイブログファイルはスタンバイデータベースにあります。
- アーカイブ・ログ・ファイルは、 SnapManager と RMAN の両方で管理されます。

### ステップ

 $\left(\begin{smallmatrix} 1\ 1 \end{smallmatrix}\right)$ 

1. 次のコマンドを入力します。

`\* SMSAP backup create -profile profile\_profile\_name\_{[-full{-online |-offline |-auto}[-retain{-hourly |[ daily |-weekly |-unlimited}][-verify]|[-data [[-files\_[*files*]|[-monthly |]-retain-daily. [-archivelogs [ label\_label\_][-comment\_comment\_][-backup-dest\_path1\_[,[path2]][-exclude-dest\_path1\_[,path2]][prunelogs {all|-untilscn \_ untilscn \_ untn *,-dest-d]-dated-dump\_dest-des|-dest-dest -date-months [-des| dest-dprune m\*]-date]-dest-dest -date]-dest-dest -date]-dest-dest -dest-des|--until -dest-dest -date]-dest -dest -date]-dest-des|-dest-dest -date]-dest-dest -dest-dest*~*}-dest-dest -dest* date]-dest\_ date]-

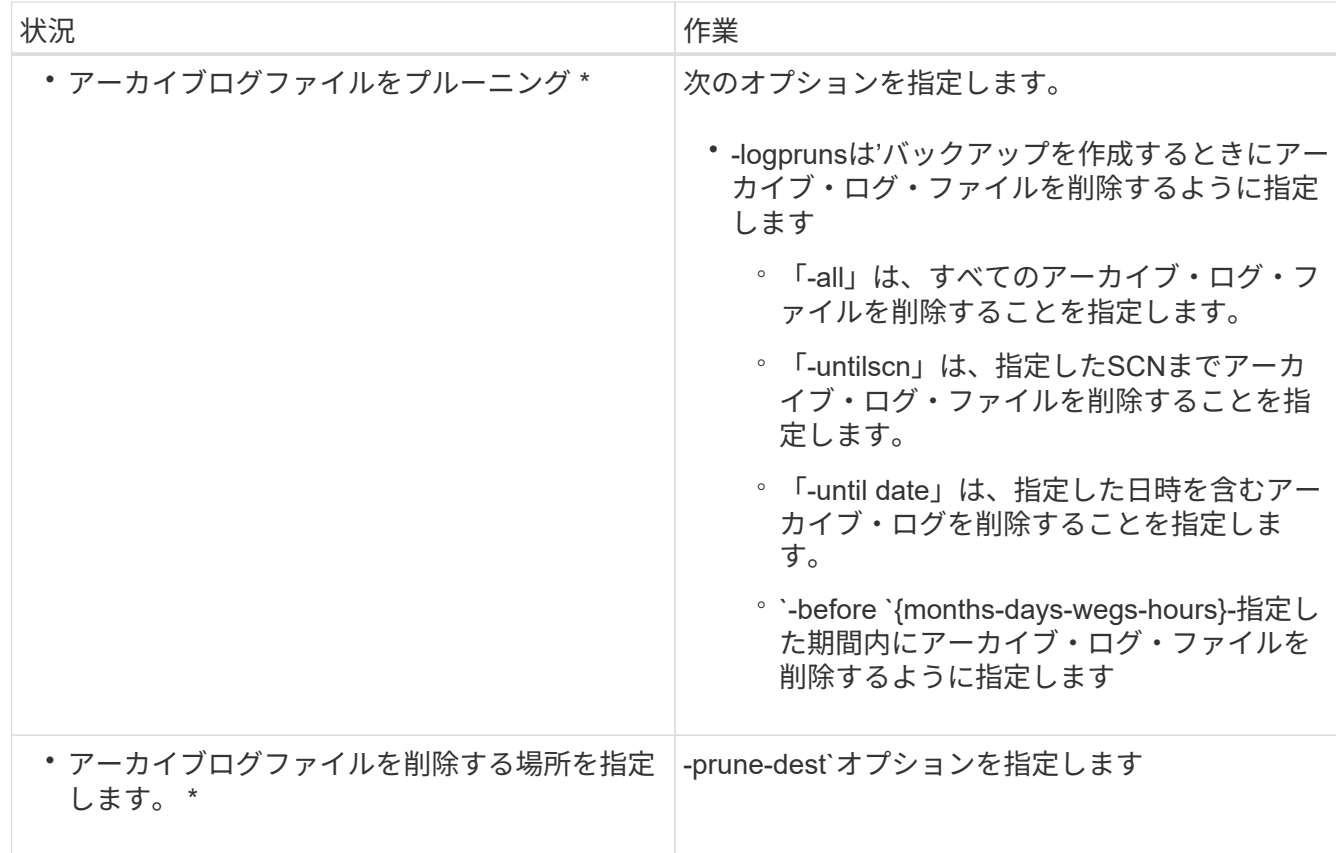

アーカイブログバックアップを統合する

SnapManager は、重複するアーカイブログのみのバックアップを解放することにより、 バックアップを作成するたびにアーカイブログのみのバックアップを統合します。デフ ォルトでは、統合は有効になっています。

このタスクについて

SnapManager は、他のバックアップにアーカイブログファイルが含まれているアーカイブログのみのバック アップを識別し、アーカイブログのみのバックアップを一意のアーカイブログファイルを使用して最小限の数 だけ保持できるようにします。

アーカイブログのみのバックアップが統合によって解放された場合、アーカイブログの保持期間に基づいてこ れらのバックアップが削除されます。

アーカイブ・ログの統合中にデータベースが shutdown または nomount 状態になると、 SnapManager はデ ータベースをマウント状態に変更します。

アーカイブ・ログ・ファイルのバックアップまたは削除に失敗した場合、統合は実行されません。アーカイブ ログのみのバックアップの統合は、バックアップが正常に完了し、プルーニング処理が成功した後にのみ実行 されます。

手順

1. アーカイブログのみのバックアップの統合を有効にするには、構成パラメータ「Consolidation」を変更 し、SnapManager 構成ファイル(SMSAP\_CONFIG)で値を「true」に設定します。

パラメータを設定すると、アーカイブログのみのバックアップが統合されます。

新しく作成されたアーカイブログのみのバックアップに、以前のアーカイブログのみのバックアップのい ずれかに同じアーカイブログファイルが含まれている場合、以前のアーカイブログのみのバックアップは 解放されます。

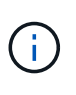

SnapManager では、作成されたアーカイブログバックアップとデータファイルのバックア ップは統合されません。SnapManager はアーカイブログのみのバックアップを統合しま す。

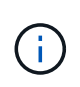

SnapManager は、ユーザがアーカイブログデスティネーションからアーカイブログファイ ルを手動で削除した場合や、アーカイブログファイルが破損してバックアップが含まれて いる可能性がある場合でも、アーカイブログバックアップを統合します。

2. アーカイブ・ログ・バックアップの統合を無効にするには'構成パラメータのConsolidationを変更し' SnapManager 構成ファイル(SMSAP\_CONFIG)で値をfalseに設定します

アーカイブ・ログ・ファイルの削除をスケジュールします

バックアップを作成する場合、指定した時間にアーカイブ・ログ・ファイルが削除され るようにスケジュールを設定できます。

このタスクについて

SnapManager を使用すると、アクティブファイルシステムからアーカイブログファイルを定期的に削除でき ます。

ステップ

1. 次のコマンドを入力します。

`\* SMSAP schedule create -profile profile profile name {[-full {-online |-offline-offline|-auto} [-retain [hourly |-weekly |-unlimited ][-verify]]|[-data [-files\_[*[\_files*]|[*retain-dest]-comment [-dayaes]|daily. comments| retain-dest-comments|-backup-comments|-unlimited path1*[、[*path2*]][-exclude-dest\_path1\_[,*path2*]][ prunelogs {-all |-untilscc\_untilscn *|-before*{*-date\_yyyy-mm-dd HH*:*mm*:*ss \_|-months\_months*| wex\_unprune days |-dest\_bunprune days |-prune days prune\_dest2\_]-schedule - name\_schedule\_name *[schedule-comment\_schedule\_comment\_comment*]-interval{--hour\_|*-weekly*|*-monthly\_schedule* |*onetimeonly*}-cronstring\_string\_-start -time{\_start\_time\_sunque\_hh\_yyyy\_time}-runm←asle\_ユーザー 名-runm>名前>--runm<毎月実行時間<月\_実行時間>

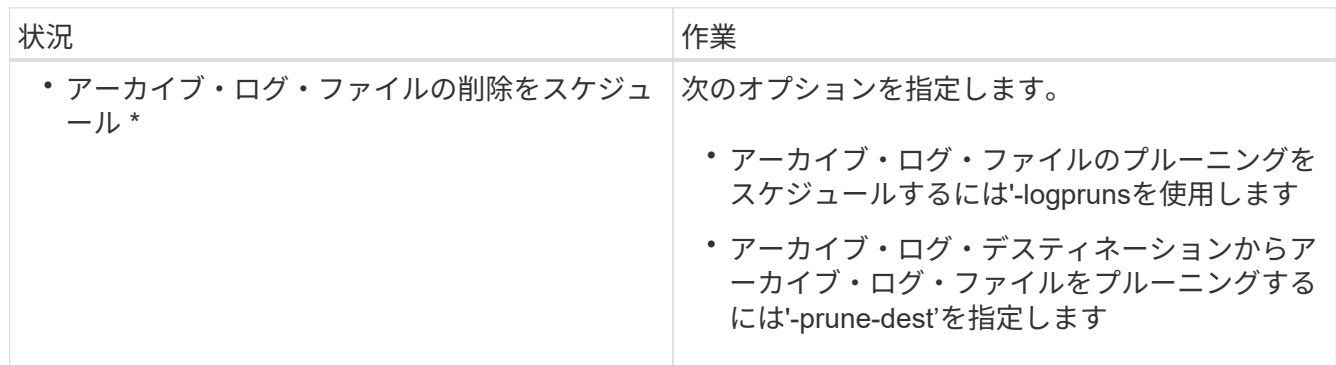

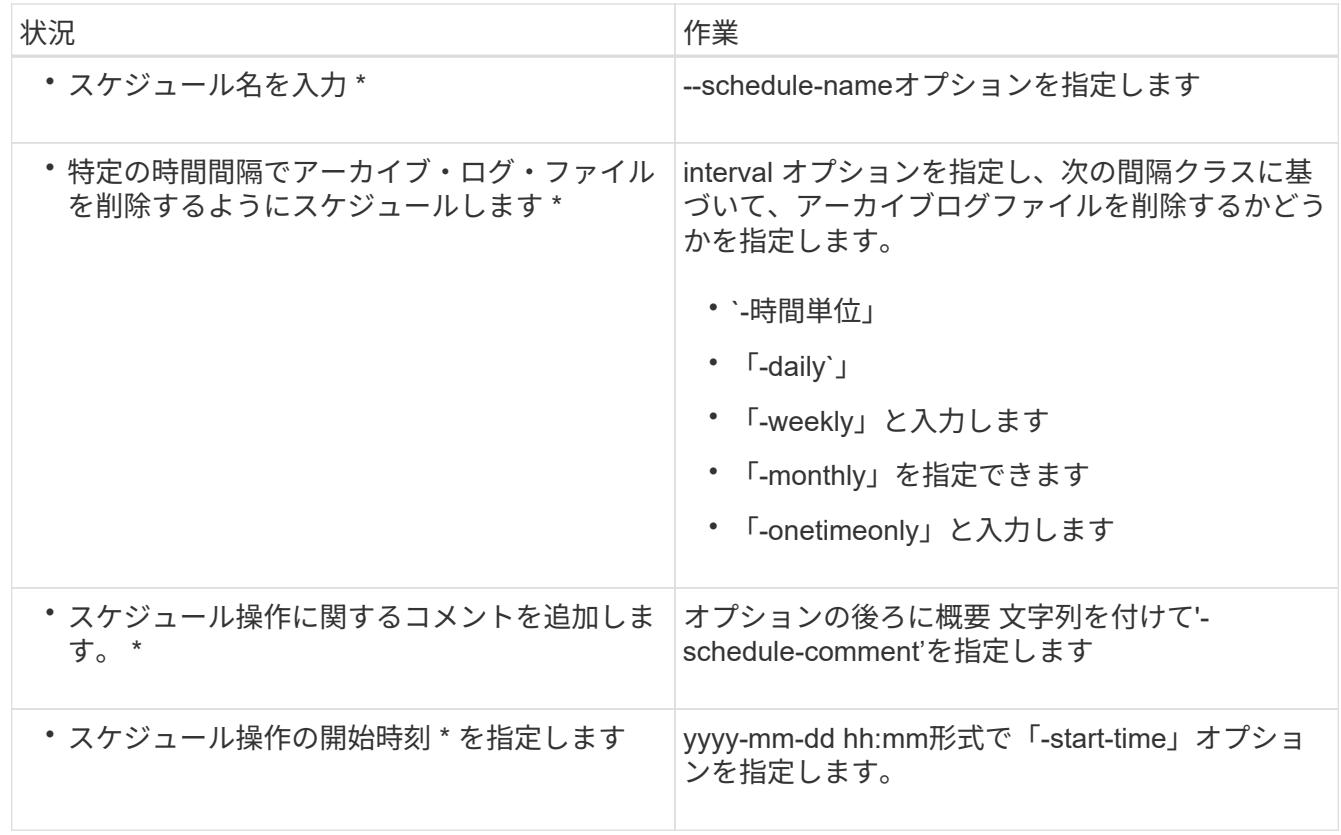

# <span id="page-27-0"></span>**AutoSupport** とは

AutoSupport 機能を使用すると、バックアップ処理の完了後に、 SnapManager サーバ からストレージシステムに AutoSupport メッセージを送信できます。

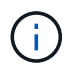

G)

SnapManager は、バックアップ処理が成功した場合にのみ AutoSupport メッセージを送信し ます。

```
AutoSupport を有効または無効にするには'smsap.config'コンフィギュレーションファイルのコンフィギュレ
ーションパラメータauto_support.onに次の値を割り当てます
```
- \* true \*- AutoSupport を有効にします
- \* FALSE \*- AutoSupport を無効にします

SnapManager では、デフォルトで AutoSupport が有効になっています。

**clustered Data ONTAP** で動作しているストレージシステムを**SnapManager** サーバホ ストに追加します

AutoSupport を有効にするには、 clustered Data ONTAP で動作するストレージシステム を SnapManager サーバホストに追加する必要があります。SnapManager 3.3 以前で は、 AutoSupport は 7-Mode のストレージシステムでのみサポートされていました。

手順

1. clustered Data ONTAP で動作している管理SVM(SVM、旧Vserver)とSVMをSnapManager サーバホス トに追加します。「\* sdcli transport\_protocol set -f AdminVserver\_name or Vserver\_name -type HTTP -user admin \*」

次のコマンドを入力します。 message 。

2. SVM の作成時に指定したパスワードを入力します。

コマンドが正常に実行されると、新しい転送プロトコルが設定されます。メッセージが表示されます。

### **SnapManager** で**AutoSupport** を有効にします

バックアップ処理が成功するたびにストレージシステムが SnapManager サーバからメ ッセージを受信するように、 AutoSupport を有効にする必要があります。

このタスクについて

AutoSupport を有効にする方法は 2 つあります。

- デフォルトでは、SnapManager の新規インストールでは、構成ファイル「SMSAP\_CONFIG'」 に「auto support.on」パラメータは含まれていません。これは、 AutoSupport が有効になっていることを 示します。
- 'auto support.on 'パラメータを手動で設定できます

手順

- 1. SnapManager サーバを停止します。
- 2. 構成ファイルsmsap.configで'auto\_support.onパラメータの値を\*true\*に設定します

◦ 例 \*

auto  $support,on = true$ 

3. SnapManager サーバを再起動します。

### **SnapManager** で**AutoSupport** を無効にします

バックアップ処理が成功するたびにストレージシステムが SnapManager サーバからの メッセージを受信しないようにするには、 AutoSupport を無効にする必要があります。

このタスクについて

デフォルトでは、コンフィギュレーションファイルに「auto support.on」パラメータが含まれていない場 合、AutoSupport はイネーブルになります。このシナリオでは'構成ファイルに'auto\_support.onパラメータを 追加し'値を\*FALSE\*に設定する必要があります

#### 手順

- 1. SnapManager サーバを停止します。
- 2. 構成ファイルsmsap.configで'auto support.onパラメータの値をFALSEに設定します

auto\_support.on = FALSE

3. SnapManager サーバを再起動します。

### <span id="page-29-0"></span>データベースのバックアップを検証する

「backup verify」コマンドを使用して、データベース・バックアップ内のブロックが破 損していないかどうかを確認できます。検証処理では、バックアップ内の各データファ イルに対して Oracle Database Verify ユーティリティが呼び出されます。

このタスクについて

SnapManager を使用すると、ユーザやシステムのユーザの都合に合わせていつでも検証処理を実行できま す。バックアップの作成後すぐに検証を実行できます。バックアップを含むプロファイル、および作成したバ ックアップのラベルまたは ID を指定する必要があります。

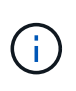

SnapManager 3.0 および Oracle データベース 11.1.0.7 を使用している場合は、 Windows 環境 でバックアップ検証処理が失敗します。Oracle データベース 11.2.0.1 以降を使用する必要があ ります。

 $(i)$ 

dump を指定すると、バックアップ検証処理のあとにダンプファイルを収集できます。

ステップ

1. 次のコマンドを入力します。

'\*SMSAP backup verify -profile\_name\_[-label\_label\_|-id\_id\_][-force ][-dump][-quiet |-verbose \*'

### <span id="page-29-1"></span>バックアップ保持ポリシーを変更します

保持ポリシーに従ってバックアップを削除できるようにするか、または削除しないよう に、バックアップのプロパティを変更できます。

このタスクについて

作成されたバックアップには、保持ポリシーを設定できます。あとで、保持ポリシーで許可されているよりも 長期間バックアップを保持するか、バックアップを不要にして保持ポリシーで管理するように指定することが できます。

バックアップを無期限に保持します

バックアップを無期限に保持するには、保持ポリシーの削除対象外にするように指定し ます。

ステップ

1. バックアップを無制限に保持するように指定するには、次のコマンドを入力します。

### 特定の保持クラスを持つバックアップを割り当てます

DBA は、毎時、毎日、毎週、または毎月という特定の保持クラスをバックアップに割り 当てることができます。特定の保持クラスを割り当てると、この変更に基づいて実行さ れたバックアップが削除対象になります。

### ステップ

1. 特定のバックアップ保持クラスを割り当てるには、次のコマンドを入力します。

[\* SMSAP backup update -profile\_name\_{-label\_[data|-archivelogs ]|-id\_id\_}-retain [-houra|-daily]weekly|-monthly]\*」を参照してください

### 保持ポリシーのデフォルト動作を変更します

保持ポリシーに基づいてバックアップが期限切れになると、 SnapManager は保持設定 に基づいてバックアップを削除するかどうかを決定します。デフォルトでは、バックア ップの削除が実行されます。このデフォルトの動作を変更して、保護されていないバッ クアップを解放するように選択できます。

### このタスクについて

デフォルトでは、 SnapManager は有効期限が切れたバックアップを削除します。

#### 手順

1. 次のデフォルトの場所にアクセスします。

デフォルトのSMSAPインストール場所\properties\smsap.config

- 2. 「smsap.config」ファイルを編集します。
- 3. 'SMSAP\_config'ファイルの'retain.alwaysFreeExpiredBackups'プロパティを\*true\*に設定します

たとえば'**retain.alwaysFreeExpiredBackups=true**'のようになります

### 保持ポリシーのバックアップを解放または削除します

保持クラスが「 unlimited 」のバックアップは、直接削除または解放することはできませ ん。これらのバックアップを削除したり解放したりするには、まず毎時、毎日、毎週、 または毎月などの別の保持クラスを割り当てる必要があります。保持ポリシーの適用対 象外になっているバックアップを削除または解放するには、削除または解放を可能にす るために、最初にバックアップを更新する必要があります。

手順

1. 保持ポリシーによる削除の対象になるようにバックアップを更新するには、次のコマンドを入力します。

[\* SMSAP backup update -profile\_name\_{-label\_[data|-archivelogs ]|-id\_id\_}-retain [-houra|-daily|weekly|-monthly]\*」を参照してください

- 2. バックアップを更新して削除できるようにしたら、バックアップを削除するか、または解放しておくこと ができます。
	- バックアップを削除するには、次のコマンドを入力します。+\* SMSAP backup delete -profile *name*{-label\_[data|-archivelogs]|-id\_id\_|-all}\*
	- バックアップを削除するのではなく、バックアップ・リソースを解放するには、次のコマンドを入力 します。+\* SMSAP backup free-profile name {-label [data|-archivelogs ]|id id  $|-all\rangle$  [-force][-dump][-quiet |-verbose \*

### <span id="page-31-0"></span>バックアップのリストを表示します

「smsapbackup list」コマンドを使用すると、プロファイルに対して作成されたバック アップとバックアップ状態を確認できます。各プロファイルについて、最新のバックア ップの情報が表示され、すべてのバックアップの情報が表示されるまで処理が続行され ます。

ステップ

1. 次のコマンドを入力します。

'\*SMSAP backup list -profile\_name\_[-delimiter\_character\_][data|-archivelogs][-quiet |-verbose \*'

### <span id="page-31-1"></span>バックアップの詳細を表示します

「smsapbackup show」コマンドを使用すると、プロファイル内の特定のバックアップ の詳細情報を表示できます。

このタスクについて

「SMSAP backup show」コマンドを使用すると、各バックアップについて次の情報が表示されます。

- バックアップ ID
- バックアップの成功または失敗
- バックアップの範囲(フル、パーシャル、オンライン、オフライン)
- バックアップモード
- マウントステータス
- バックアップのラベル
- コメント( Comment )
- 処理の開始および終了日時
- バックアップが検証されたかどうかを示す情報
- バックアップ保持クラス
- データベースおよびホスト名
- チェックポイントのシステム変更番号( SCN )
- End backup SCN (オンライン・バックアップのみ)
- バックアップしたデータベースに含まれる表領域およびデータ・ファイル
- バックアップしたデータベースに含まれる制御ファイルです
- バックアップしたデータベースに含まれるアーカイブログです
- ファイルが置かれているストレージ・システムおよびボリューム
- 作成された Snapshot コピーとその場所
- プライマリストレージリソースのステータス
- バックアップの保護ステータス
- バックアップモード

「-verbose」オプションを指定すると、次の追加情報 が表示されます。

- バックアップから作成されたクローンがある場合は
- 検証情報
- バックアップがマウントされている場合は、使用中のマウントポイントが SnapManager に表示されます

アーカイブログファイルのバックアップについては、次の情報を除き、他のデータベースバックアップと同じ 情報が表示されます。

- チェックポイント SCN
- バックアップ SCN の終了
- テーブルスペース
- 制御ファイル

ただし、アーカイブログファイルのバックアップには次の追加情報が含まれています。

- バックアップの最初の変更番号
- 次にバックアップを変更した番号
- スレッド番号
- ログ ID をリセットします
- インカネーション
- ログファイル名

ステップ

1. 次のコマンドを入力します。

「\* SMSAP backup show -profile *profile\_name*{-label\_[data|-archivelogs ]|-id\_id\_[-quiet |-verbose」\*

## <span id="page-33-0"></span>バックアップをマウントします

SnapManager は、バックアップのマウントを自動的に処理して、ホストで使用できるよ うにします。また、Oracle Recovery Manager (RMAN) などの外部ツールを使用し てバックアップ内のファイルにアクセスする場合にも、バックアップをマウントできま す。

このタスクについて

「SMSAP backup mount」コマンドを実行すると、バックアップで構成されるSnapshotコピーがマウントさ れているパスのリストが表示されます。

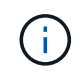

バックアップのマウント処理が成功した場合や失敗した場合に、ダンプファイルを収集するこ ともできます。

ステップ

1. バックアップをマウントするには、次のコマンドを入力します。

'**SMSAP backup mount -profile** *profile\_name\_\_label***[data|-archivelogs ]|-id\_id\_}[-host\_][-dump][ quiet |-verbose ]**

# <span id="page-33-1"></span>バックアップをアンマウント

SnapManager は、バックアップを自動的にアンマウントして、ホストサーバで使用でき ないようにします。SnapManager では、 Oracle Recovery Manager (RMAN) などの 外部ツールを使用してバックアップ内のファイルにアクセスしたり、バックアップの状 態を変更してアクセスを切断したりすることもできます。

このタスクについて

バックアップのアンマウント処理が成功した場合や失敗した場合に、ダンプファイルを収集することもできま す。

ステップ

1. 次のコマンドを入力します。

'\*SMSAP backup unmount -profile\_name\_{label\_[data|-archivelogs ]|-id\_id\_}[-quiet |-verbose \*

# <span id="page-33-2"></span>バックアップを解放します

バックアップを解放して、バックアップのメタデータを削除することなく Snapshot コ ピーを削除できます。この機能により、バックアップが占有するスペースが解放されま す。SMSAPのbackup freeコマンドを使用して、バックアップを解放できます。

### 必要なもの

バックアップを解放できるようにするには、次の点を確認する必要があります。

- バックアップは成功しました
- バックアップはマウントされません
- バックアップにクローンがありません
- バックアップは、保持ポリシーを無制限に設定して保持することはできません
- バックアップはまだ解放されていません

このタスクについて

オプション・パラメータとして'-dump'オプションを指定して'バックアップ・フリー・オペレーションが成功 または失敗した後にダンプ・ファイルを収集できます

ステップ

1. 次のコマンドを入力します。

'**SMSAP backup free-profile\_profile\_name\_{-label\_[data|-archivelogs]|-id\_id\_|-all**}**-force [-dump][ quiet][-force]**`

### <span id="page-34-0"></span>バックアップを削除します

不要になったバックアップを削除する必要があります。これにより、バックアップが占 有するスペースが解放されます。バックアップを削除することにより、ボリュームあた りの Snapshot コピー数が上限の 255 に達する可能性が低くなります。

必要なもの

• バックアップを使用してクローンを作成していないことを確認する必要があります。

#### このタスクについて

保持するバックアップは、保持クラスを変更することなく、無制限に削除できます。

必要に応じて、バックアップの削除処理が成功または失敗したあとにダンプファイルを収集できます。

アーカイブログバックアップを削除する場合は、アーカイブログバックアップに対して設定された保持期間を 確認する必要があります。アーカイブログのバックアップが保持期間内にあり、リストアされたデータベース のリカバリにアーカイブログファイルが必要な場合、アーカイブログのバックアップを削除することはできま せん。

手順

1. 次のコマンドを入力して、処理が完了したことを確認します。

\* SMSAP operation list -profile name -dump -quiet -verbose \*

2. バックアップを削除するには、次のコマンドを入力します。

'\*SMSAP backup delete -profile *profile\_name*[-label\_[data|-archivelogs ]|-id\_id\_|-all][-force ][-dump][-quiet | verbose \*`

バックアップを強制的に削除するには'-forceオプションを使用します処理を完了していないバックアップ を削除しようとすると、バックアップが不完全な状態のまま残ることがあります。

Copyright © 2024 NetApp, Inc. All Rights Reserved. Printed in the U.S.このドキュメントは著作権によって保 護されています。著作権所有者の書面による事前承諾がある場合を除き、画像媒体、電子媒体、および写真複 写、記録媒体、テープ媒体、電子検索システムへの組み込みを含む機械媒体など、いかなる形式および方法に よる複製も禁止します。

ネットアップの著作物から派生したソフトウェアは、次に示す使用許諾条項および免責条項の対象となりま す。

このソフトウェアは、ネットアップによって「現状のまま」提供されています。ネットアップは明示的な保 証、または商品性および特定目的に対する適合性の暗示的保証を含み、かつこれに限定されないいかなる暗示 的な保証も行いません。ネットアップは、代替品または代替サービスの調達、使用不能、データ損失、利益損 失、業務中断を含み、かつこれに限定されない、このソフトウェアの使用により生じたすべての直接的損害、 間接的損害、偶発的損害、特別損害、懲罰的損害、必然的損害の発生に対して、損失の発生の可能性が通知さ れていたとしても、その発生理由、根拠とする責任論、契約の有無、厳格責任、不法行為(過失またはそうで ない場合を含む)にかかわらず、一切の責任を負いません。

ネットアップは、ここに記載されているすべての製品に対する変更を随時、予告なく行う権利を保有します。 ネットアップによる明示的な書面による合意がある場合を除き、ここに記載されている製品の使用により生じ る責任および義務に対して、ネットアップは責任を負いません。この製品の使用または購入は、ネットアップ の特許権、商標権、または他の知的所有権に基づくライセンスの供与とはみなされません。

このマニュアルに記載されている製品は、1つ以上の米国特許、その他の国の特許、および出願中の特許によ って保護されている場合があります。

権利の制限について:政府による使用、複製、開示は、DFARS 252.227-7013(2014年2月)およびFAR 5252.227-19(2007年12月)のRights in Technical Data -Noncommercial Items(技術データ - 非商用品目に関 する諸権利)条項の(b)(3)項、に規定された制限が適用されます。

本書に含まれるデータは商用製品および / または商用サービス(FAR 2.101の定義に基づく)に関係し、デー タの所有権はNetApp, Inc.にあります。本契約に基づき提供されるすべてのネットアップの技術データおよび コンピュータ ソフトウェアは、商用目的であり、私費のみで開発されたものです。米国政府は本データに対 し、非独占的かつ移転およびサブライセンス不可で、全世界を対象とする取り消し不能の制限付き使用権を有 し、本データの提供の根拠となった米国政府契約に関連し、当該契約の裏付けとする場合にのみ本データを使 用できます。前述の場合を除き、NetApp, Inc.の書面による許可を事前に得ることなく、本データを使用、開 示、転載、改変するほか、上演または展示することはできません。国防総省にかかる米国政府のデータ使用権 については、DFARS 252.227-7015(b)項(2014年2月)で定められた権利のみが認められます。

#### 商標に関する情報

NetApp、NetAppのロゴ、<http://www.netapp.com/TM>に記載されているマークは、NetApp, Inc.の商標です。そ の他の会社名と製品名は、それを所有する各社の商標である場合があります。